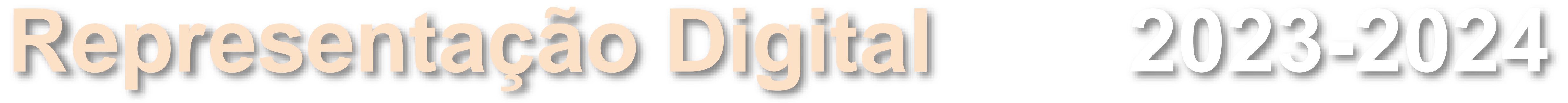

ISBOA UNIVERSIDADE DE LISBOA

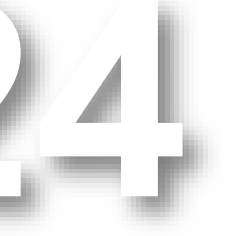

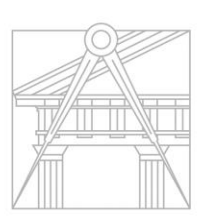

## Maria Beatriz de Oliveira Carneiro Baltazar

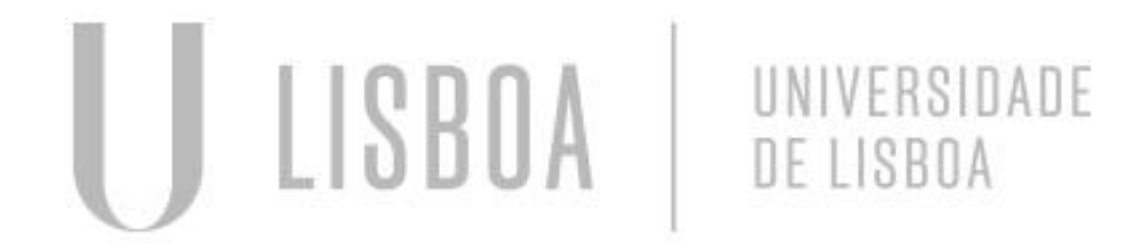

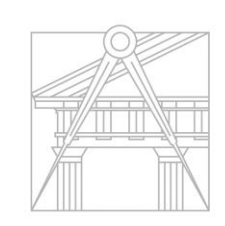

**FACULDADE DE ARQUITETURA** UNIVERSIDADE DE LISBOA

Mestrado Integrado em Arquitectura Mestrado Integrado em Arquitectura<br>
Ano Lectivo 2023-2024 1º Semestre<br>
Docente - Nuno Alão 2º Ano

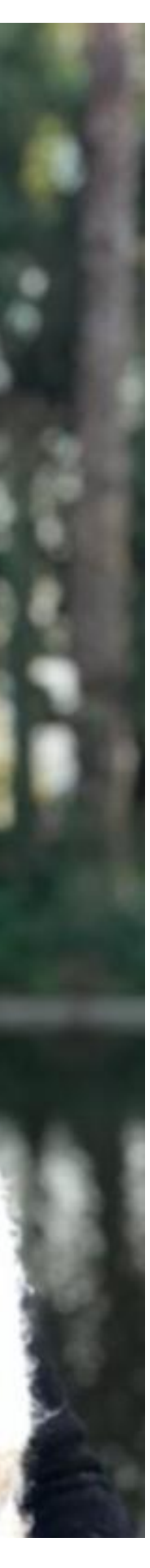

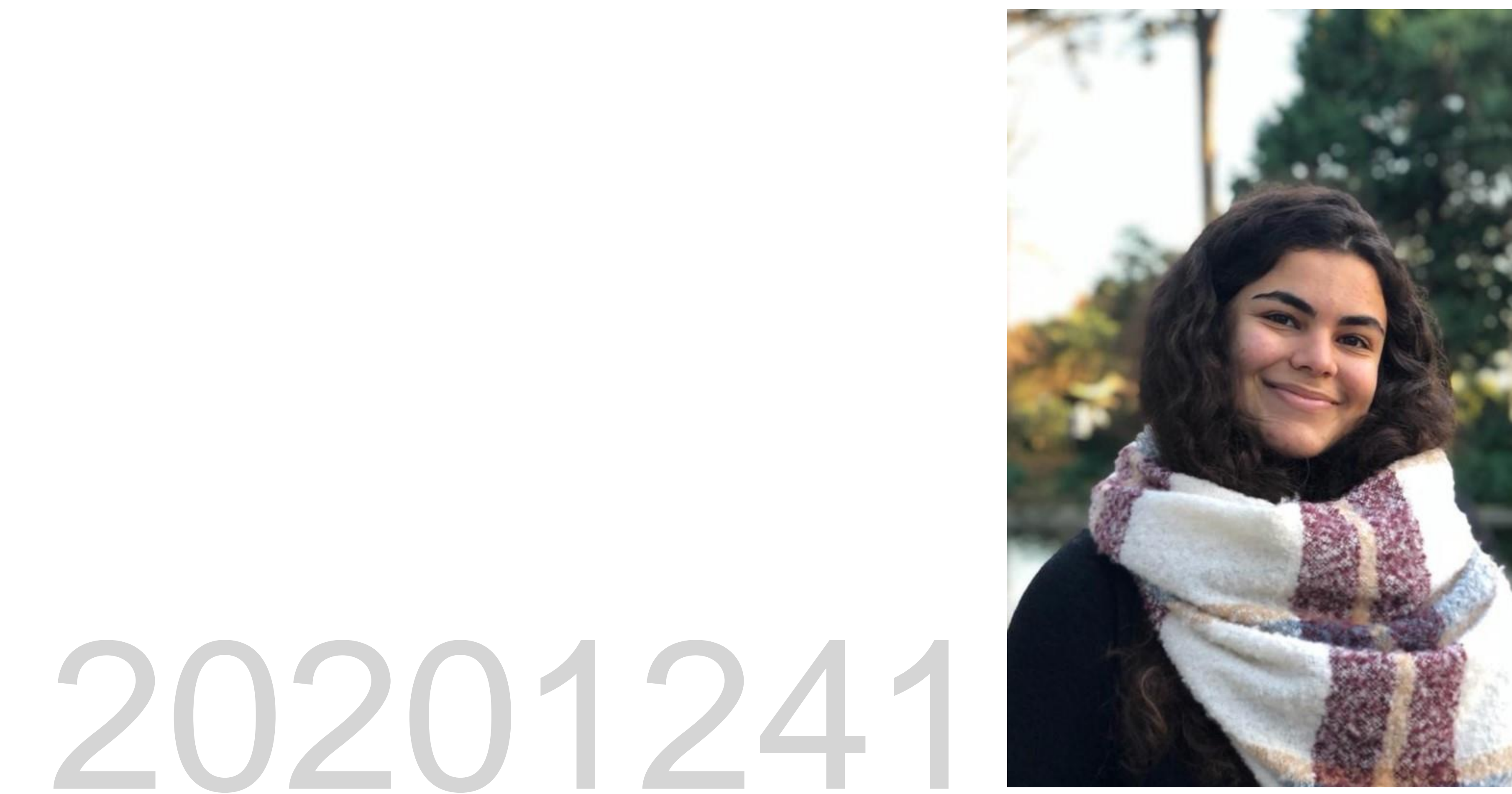

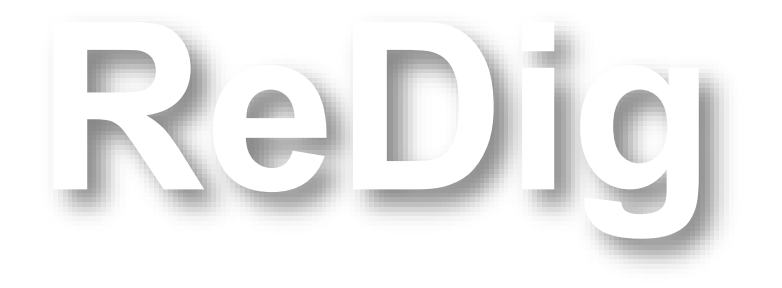

## **ÍNDICE**

- **1. Elaboração de um site em html**
- **2. Introdução ao AutoCAD**
	- **2.1. Elaboração da Casa António Carlos Siza**

Mestrado Integrado em Arquitectura Ano Lectivo 2023-2024 1º Semestre Docente - Nuno Alão 2º Ano

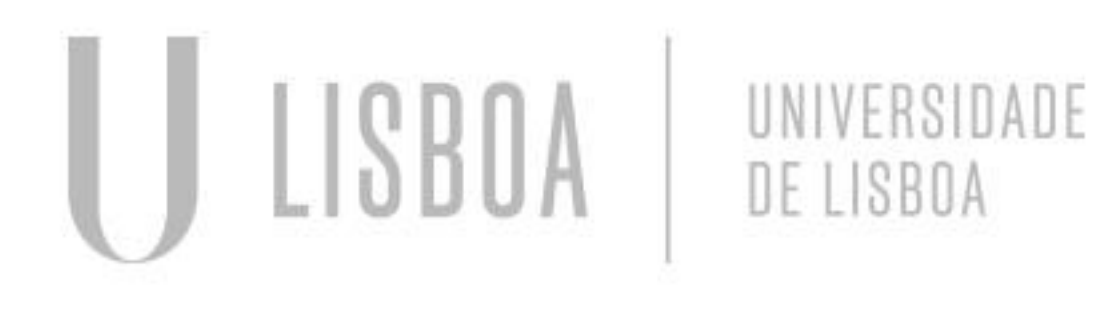

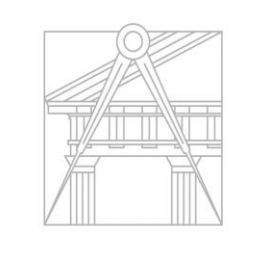

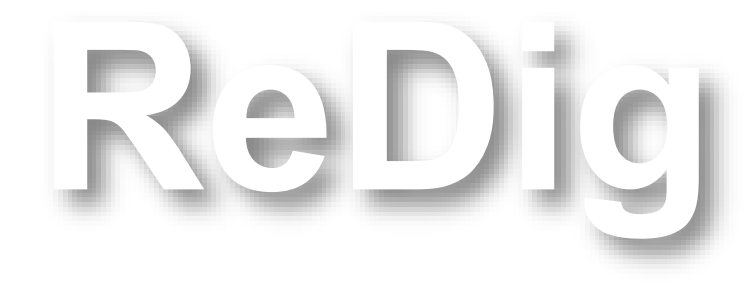

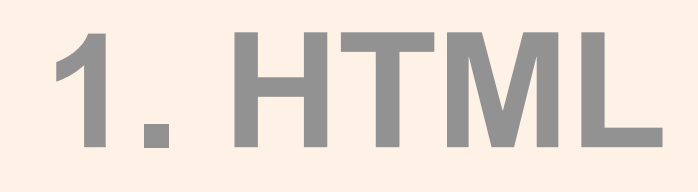

### Faculdade de Arquitetura da Universidade de Lisboa

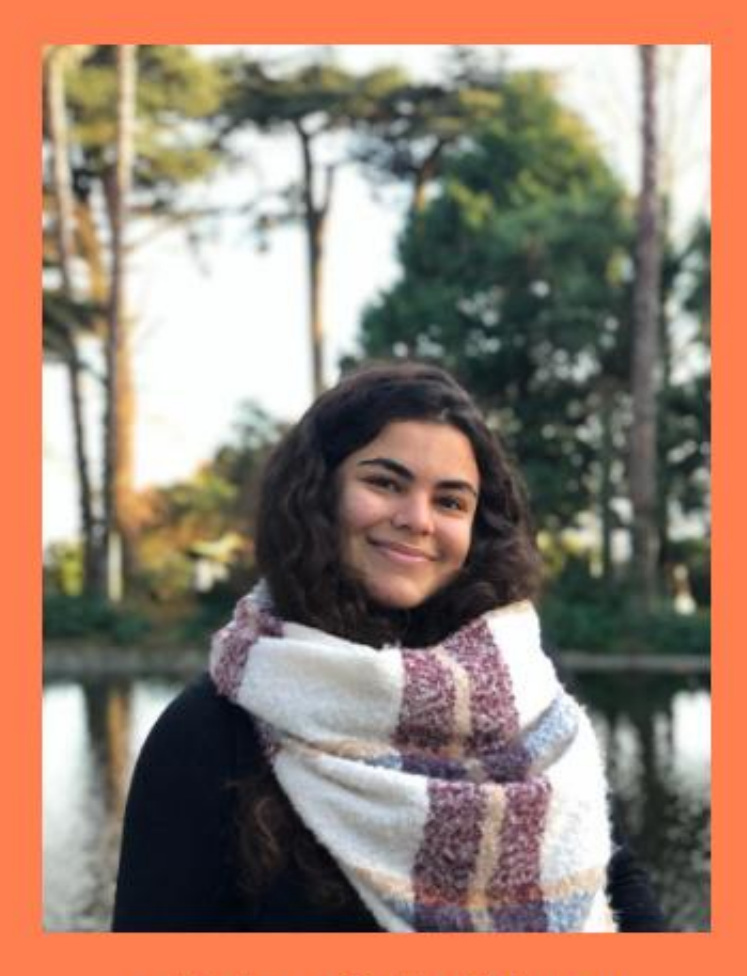

mbbaltazar@edu.ulisboa.pt

### M<sup>a</sup> Beatriz Baltazar - 20201241

Mestrado Integrado em Arquitectura Ano Lectivo 2023-2024 1º Semestre Docente - Nuno Alão 2º Ano

**BLOG** Modelação Visualização Tridimensional em Arquitetura Representação Digital

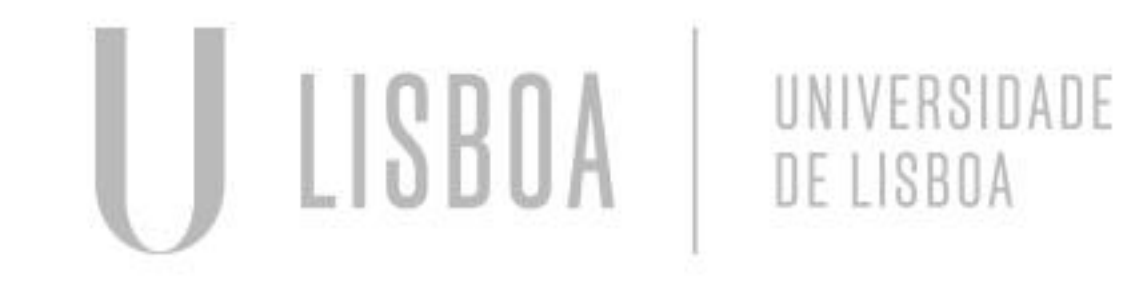

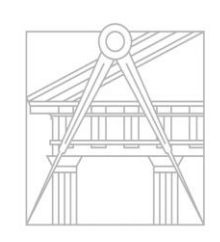

**FACULDADE DE ARQUITETURA** UNIVERSIDADE DE LISBOA

**ReDig**

**Ligação ao site oficial da Faculdade de Arquitetura <a href[="http://www.fa.ulisboa.pt"](http://www.fa.ulisboa.pt/) > NOME </a>**

**Imagem do Aluno : "imagem01.jpeg" <img src="imagem01.jpeg"width=250px></div>** 

**Email do Aluno : <p><a href="malito:mbbaltazar@edu.ulisboa.pt">MAIL</a>**

**Identificação do aluno : Nome e Número**

**Ligação a trabalhos de anos anteriores Ligação aos trabalhos da UC Representação Digital**

### **HTML**

### body  $\{$  $background-color: #FF7F50$ font-family: Please write me a song; text-align: center; p.sansserif { font-family:Please write me a song;  $h1 \{$  $color: (white)$ **e Número – de modo a destacar o autor do site acima do conteúdo** text-align: center; M<sup>a</sup> Beatriz Baltazar - 20201241 font-family:Please write me a song; font-size: 30px;

footer { color: (black) text-align: center; **anteriores**font-family:Please write me a song; font-size: 20px;

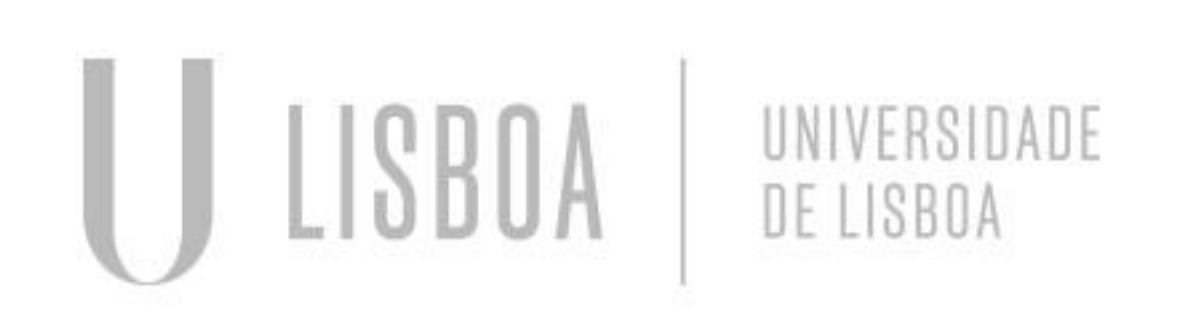

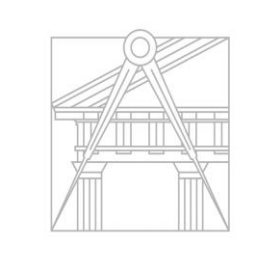

Mestrado Integrado em Arquitectura Ano Lectivo 2023-2024 1º Semestre Docente - Nuno Alão 2º Ano

**FACULDADE DE ARQUITETURA** UNIVERSIDADE DE LISBOA

<link type="text/css" rel="stylesheet" href="<u>Bia.css</u>">

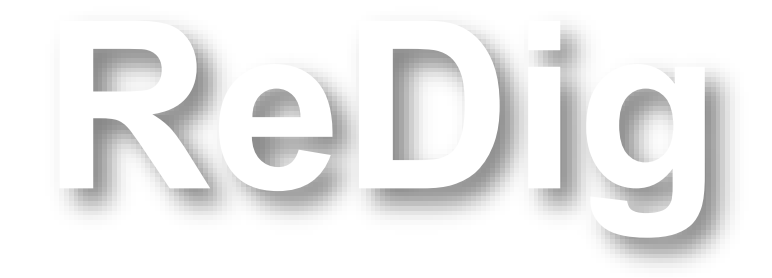

**Escolha da cor "branco" exclusivamente para a Identificação do aluno – Nome**

**Escolha da cor "preto" para todas as informações complementares ao autor, referentes à UC Representação Digital e ás restantes, feitas em anos** 

**BLOG** Modelação Visualização Tridimensional em Arquitetura Representação Digital

### **HTML**

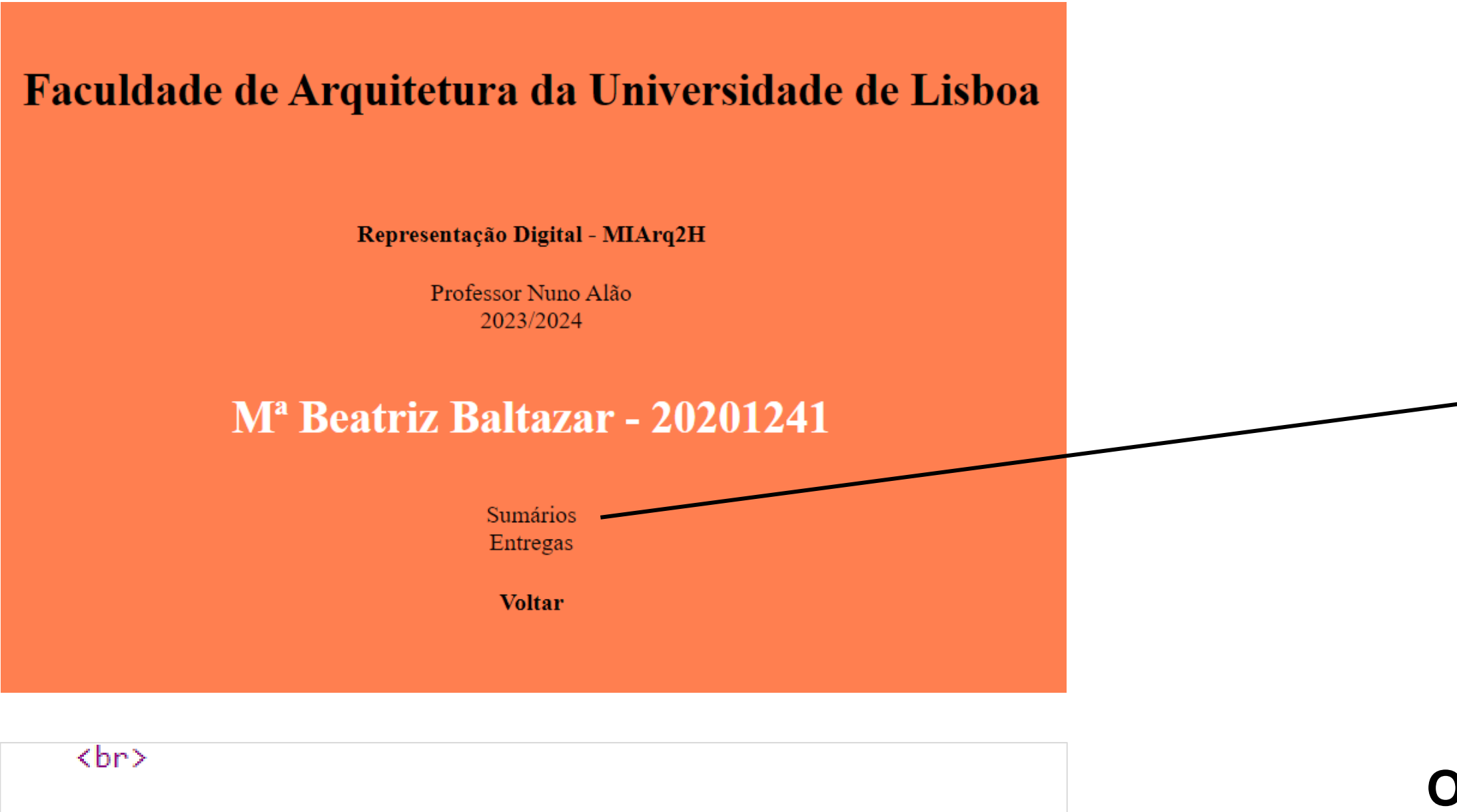

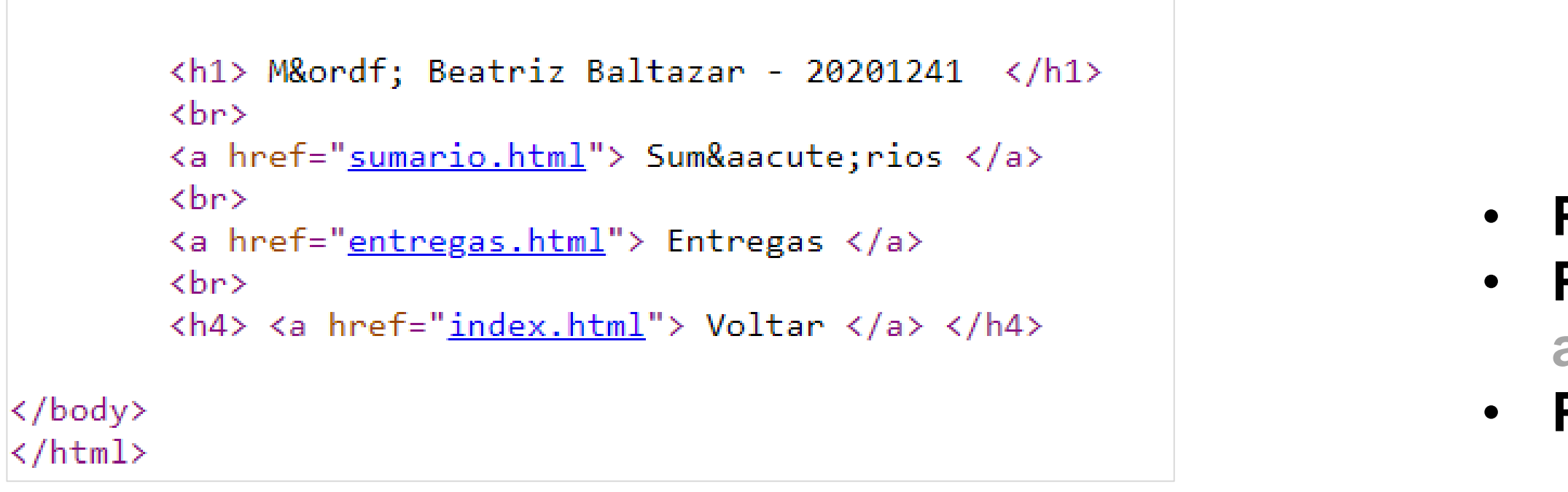

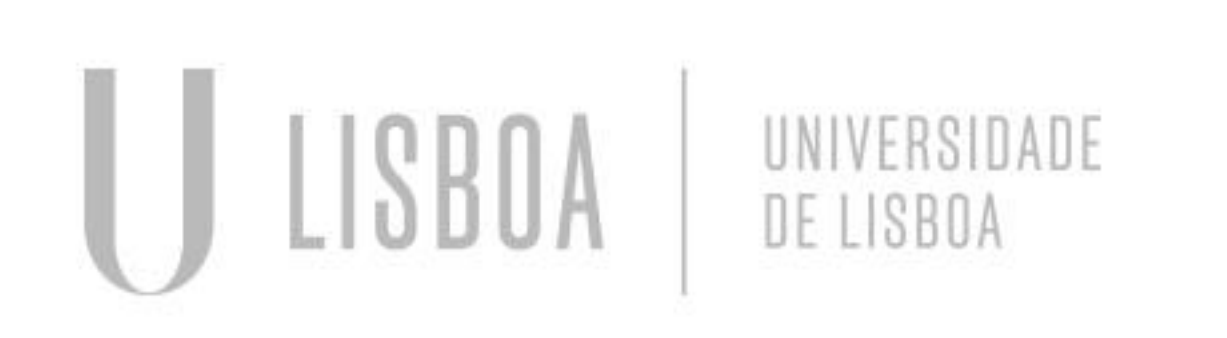

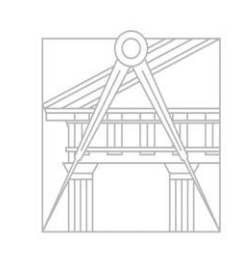

Mestrado Integrado em Arquitectura Ano Lectivo 2023-2024 1º Semestre Docente - Nuno Alão 2º Ano

**FACULDADE DE ARQUITETURA** UNIVERSIDADE DE LISBOA

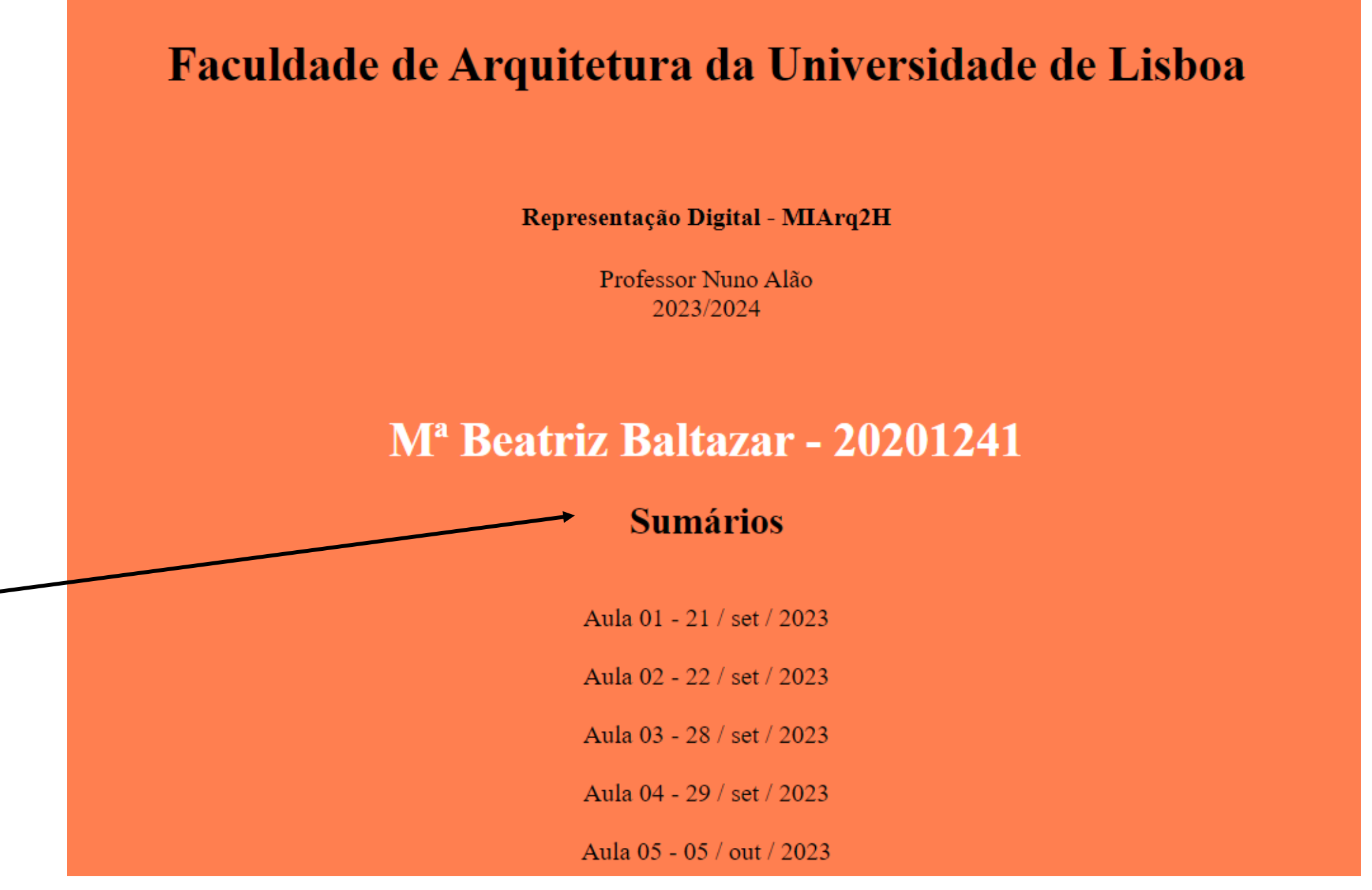

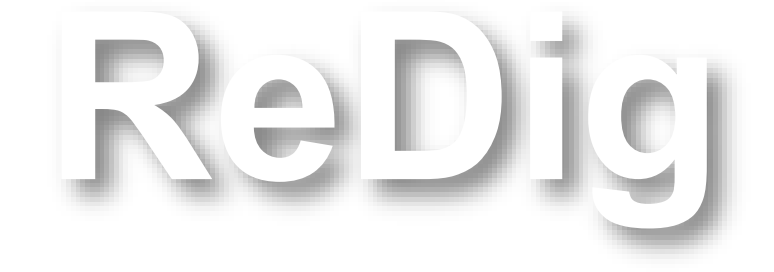

### **Organização da página com Sumários e Entregas para facilitar a submissão e procura.**

• **Pasta de Sumários**

• **Pastas para cada dia correspondente à escrita do sumário de cada aula**

• **Pasta para Entregas**

### **HTML**

Mestrado Integrado em Arquitectura Ano Lectivo 2023-2024 1º Semestre Docente - Nuno Alão 2º Ano

**ReDig**

**Introdução à linguagem html do Notepad ++:**

```
\langle h1 \rangle Mª Beatriz Baltazar - 20201241 \langle h1 \rangle\langle br \rangle<a href="https://beatrizbaltazar20201241.blogs
<br> <b>br></b><a href="<u>MOD.html</u>"> Modela&ccedil)&atilde}o \
\langle br \rangle<a href="<u>RD.html</u>"> Representa&ccedil); & atilde, o
<br>
```
### Ó = **Ó** Ú = **Ó** < = **<** ó = **ó** ú = **ó**  $\hat{O} = 8$ Ocirc;  $\hat{U} = 8$ Ocirc;  $!= 8$ #33; Ò = **Ò**  $\ddot{O}$  = & Otilde; Ù = **Ò**  $>$  =  $8gt;$  $" = 8#34;$  $# = 8#35;$  $\% = 8\#37;$  $i = 8#39$ ;

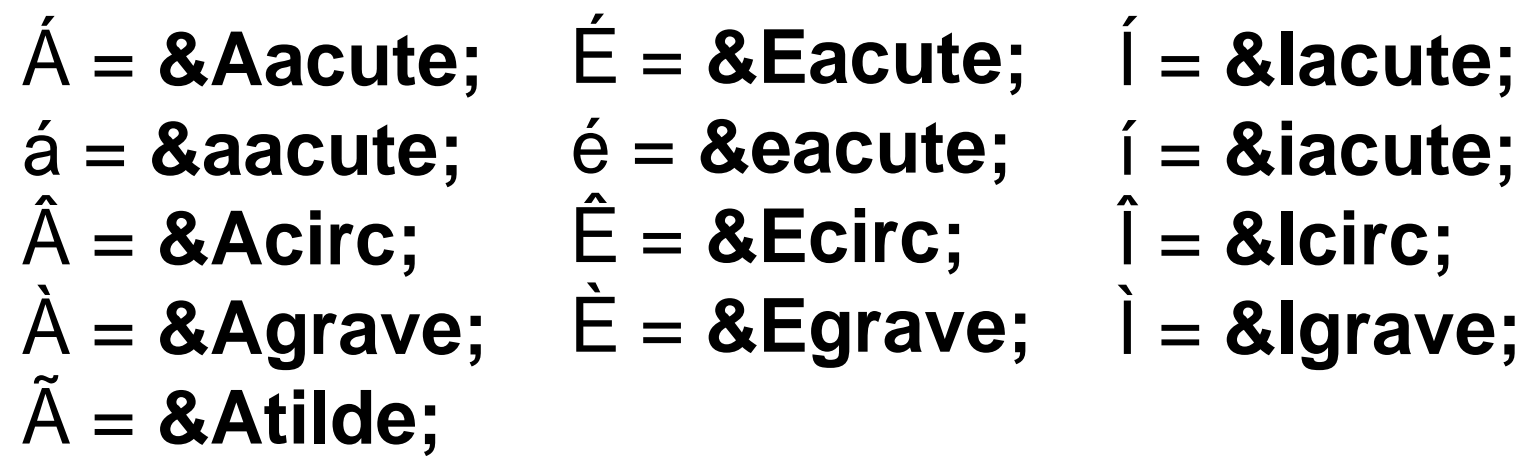

 $\varsigma$  = ç

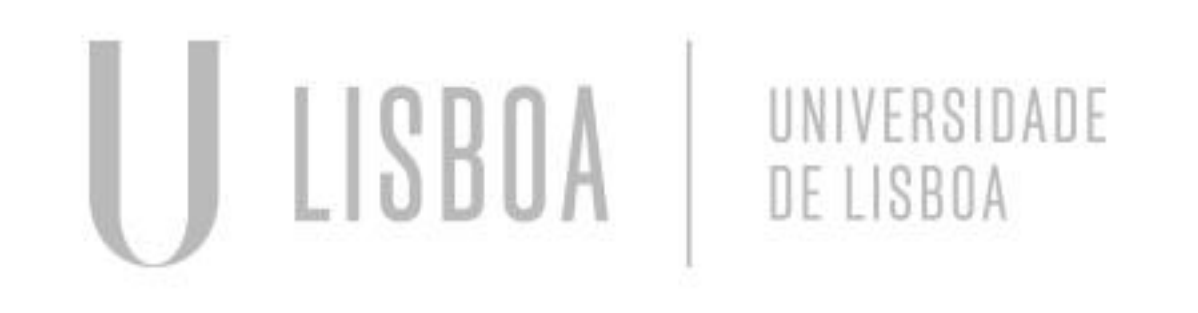

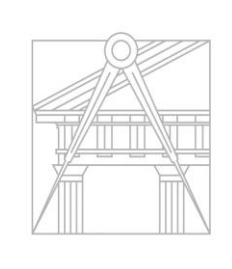

**FACULDADE DE ARQUITETURA** UNIVERSIDADE DE LISBOA

 $* = 8#42$ 

## **2. AutoCAD**

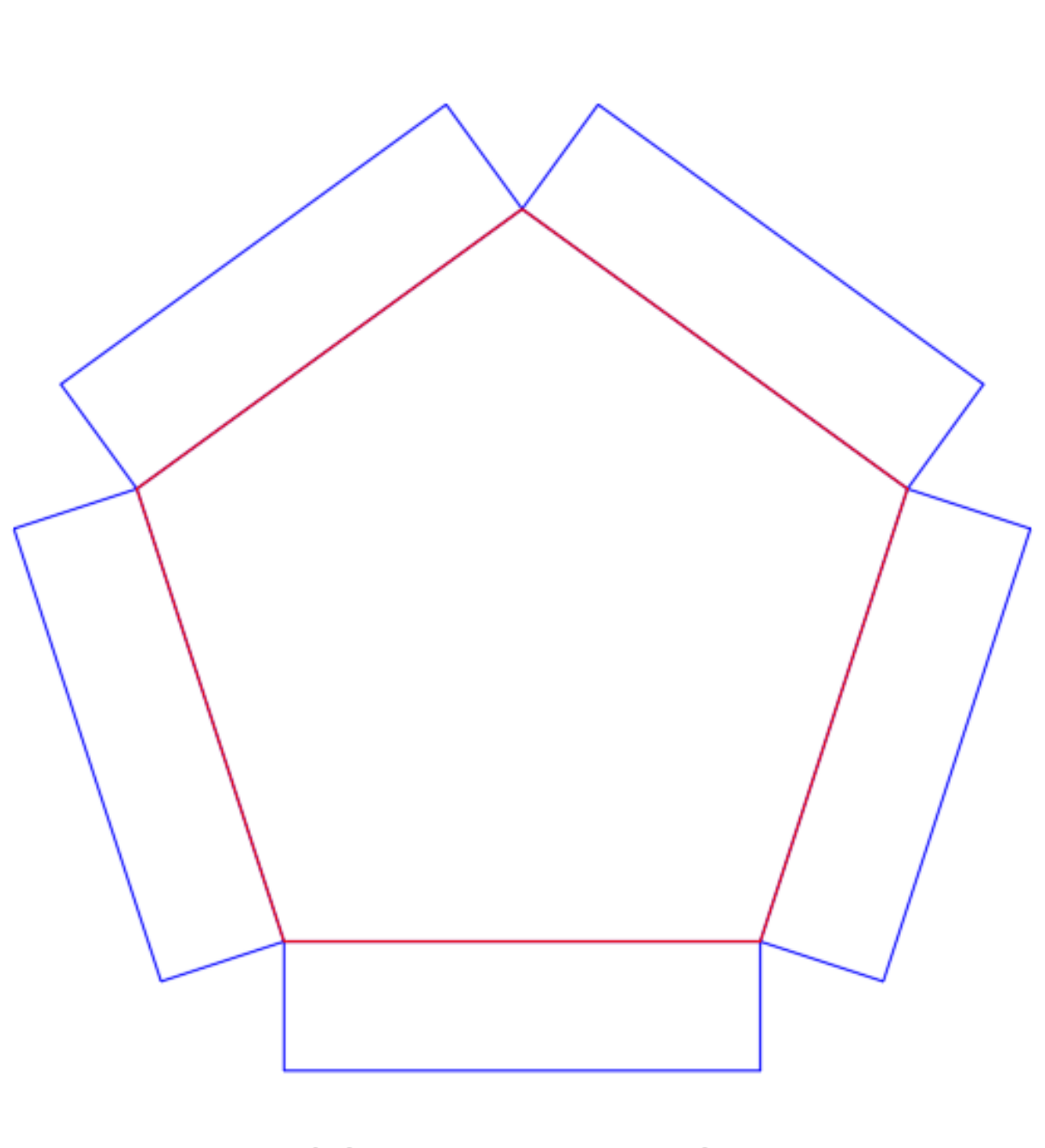

Mestrado Integrado em Arquitectura Ano Lectivo 2023-2024 1º Semestre Docente - Nuno Alão 2º Ano

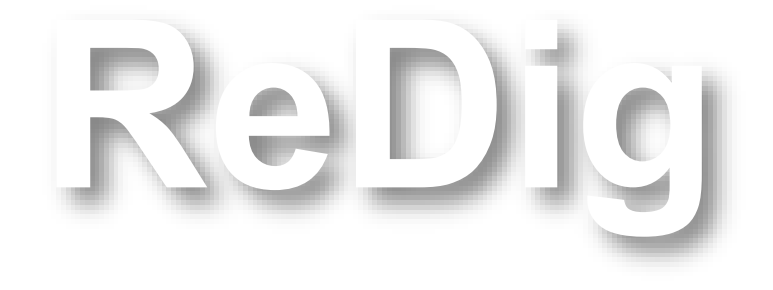

**1ª Conjunto em AutoCAD**

**1 PENTÁGONO 5 RETÂNGULOS**

**LAYERS – definição das camadas do desenho, nas quais estarão inseridos os diferentes objetos desenhados.** 

 **ex: Todos os retângulos numa layer (cor azul) e o pentágono noutra (cor** 

**vermelha)**

**MOVE – selecionar < MOVE < arrastar ZOOM – funcionalidade de rato WORKSCALE – 1/1000 COORDENADAS ABSOLUTAS – ex: (#4,5) COORDENADAS RELATIVAS – ex: (@5,5) LINE – LINE < selecionar ponto de início e definir o comprimento (escrevendo nº) POLYLINE – PL < h ou v < selecionar ponto pretendido CHANGEPROPERTIES – CHPROP SCALE – alterar a escla ALIGN – alinhar o nosso objeto com outro ou à escala de outro. DRAWORDER – definir a ordem dos objetos, front ou back TEXT – introdução de texto auxiliar**

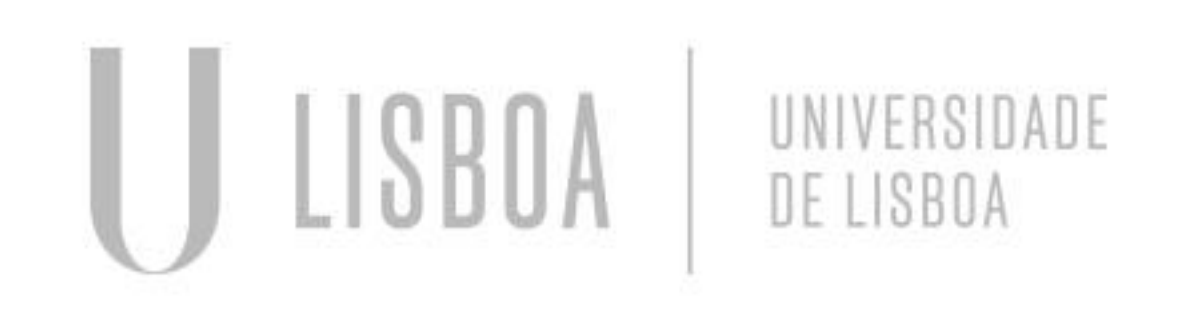

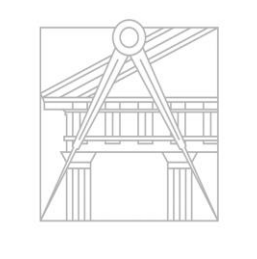

**FACULDADE DE ARQUITETURA** UNIVERSIDADE DE LISBOA

**Comandos utilizados:**

### **AutoCAD**

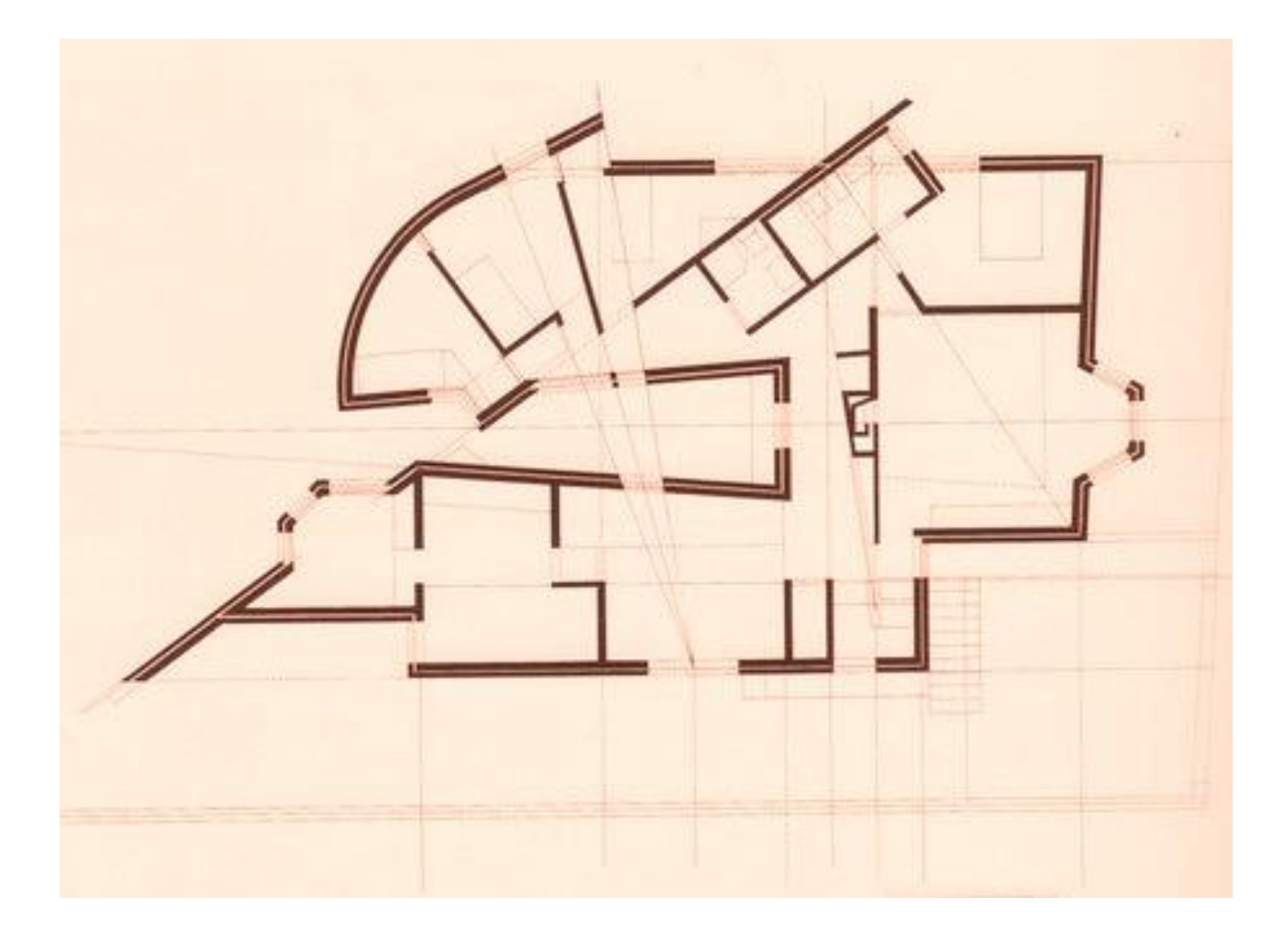

Mestrado Integrado em Arquitectura Ano Lectivo 2023-2024 1º Semestre Docente - Nuno Alão 2º Ano

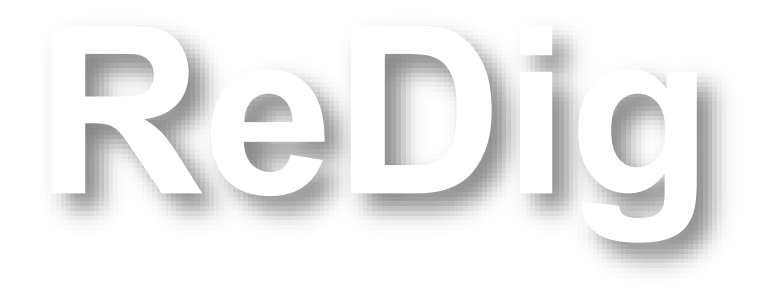

**2ª Objeto em AutoCAD**

**Desenho de uma planta Casa António Carlos Siza**

### **Comandos utilizados:**

- **ATTACH – colocação de uma imagem no Model do AutoCAD (criar layer para tal) DISTÂNCIA – DIST < selecionar ponto inicial < selecionar ponto final**
- **LIST – Compreender as características apresentadas**
- **LINETYPE – escolher o tipo de linha apropriada**
- **COLOR – LAYER < selecionar quadrado de cor e alterar**
- **OFFSET – OF < definir a distância pretendida e selecionar a direção com o rato**
- **TRIM – retirar linhas desnecessárias – estas têm de estar em contacto com outras/ter um limite. ex: apagar partes de duas linhas perpendiculares.**
- **OPTIONS – no caso, alterou-se a cor do cursor – Display < Colors < 2D model**
- **OSNAP – Configurações/ Drafting Settings, no qual se selecionou:**
	- **Object Snap < Endpoint; Midpoint; Center; Geometric Center;**
	- **Intersection; Perpendicular**

**SCALE – alterar a escala space < Crosshairs < Color x**

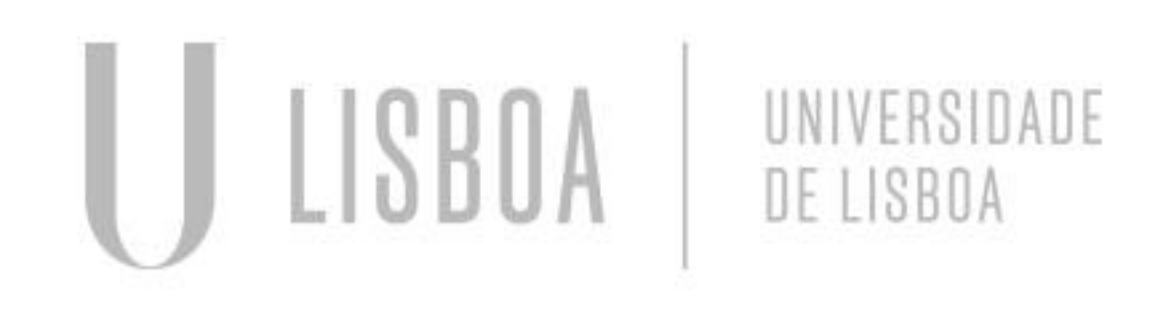

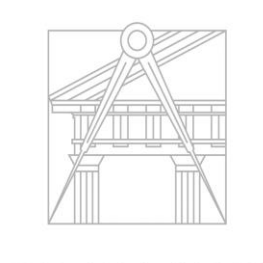

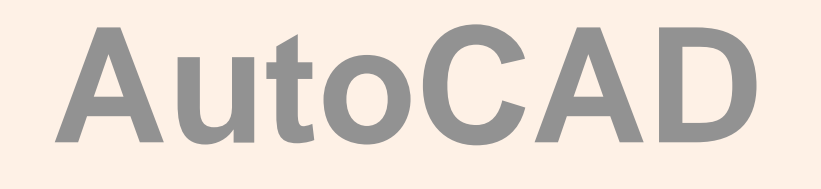

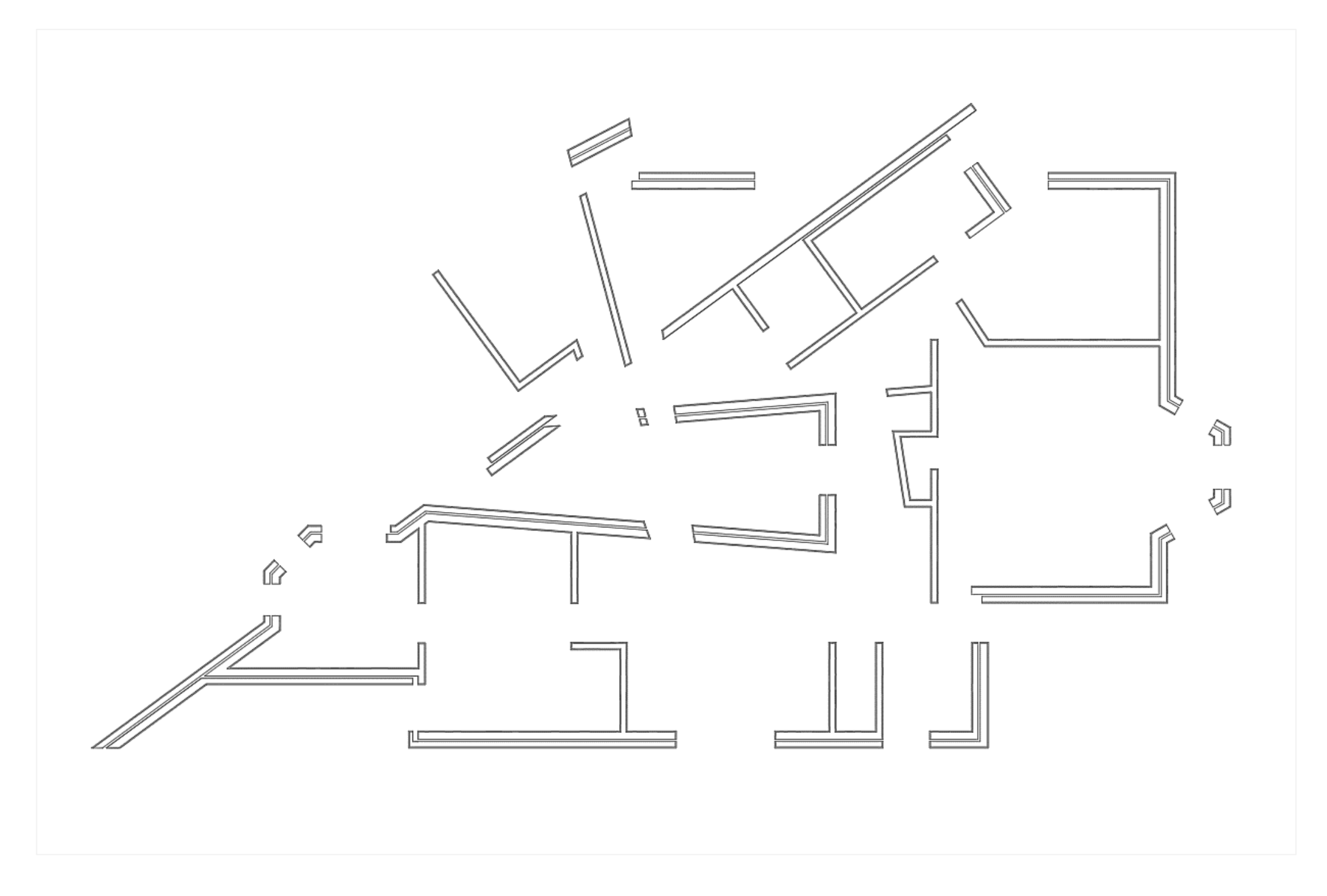

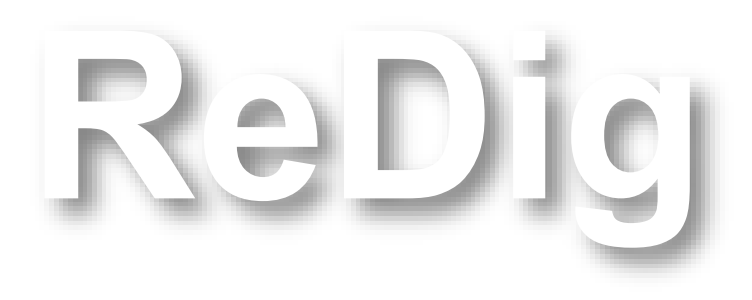

**2ª Objeto em AutoCAD**

**Continuação da planta da aula 04 Casa António Carlos Siza**

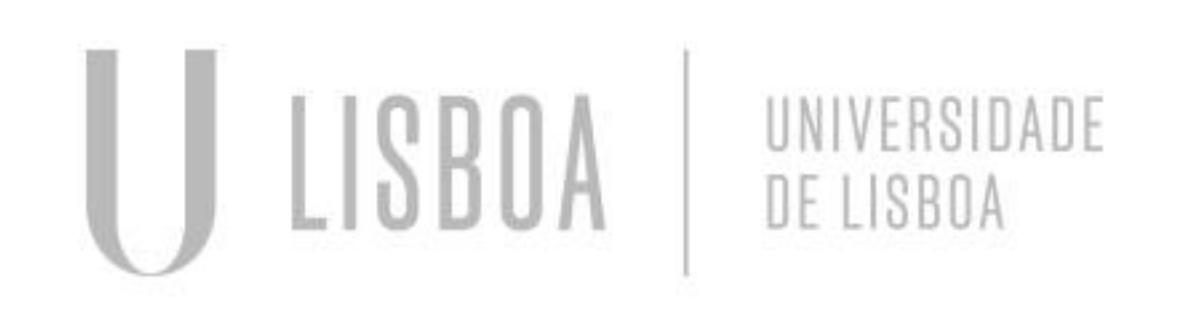

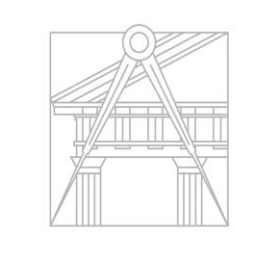

**FACULDADE DE ARQUITETURA** UNIVERSIDADE DE LISBOA

### **Comandos utilizados:**

**BREAK – "f" como ponto inicial**

**REMOVE – remover**

**STRETCH – esticar/alterar a medida numa direção**

**NEAREST – escolha do ponto mais próximo (sem precisão)** 

**DRAWORDER – definir a ordem dos desenhos (f/h)**

## **AutoCAD**

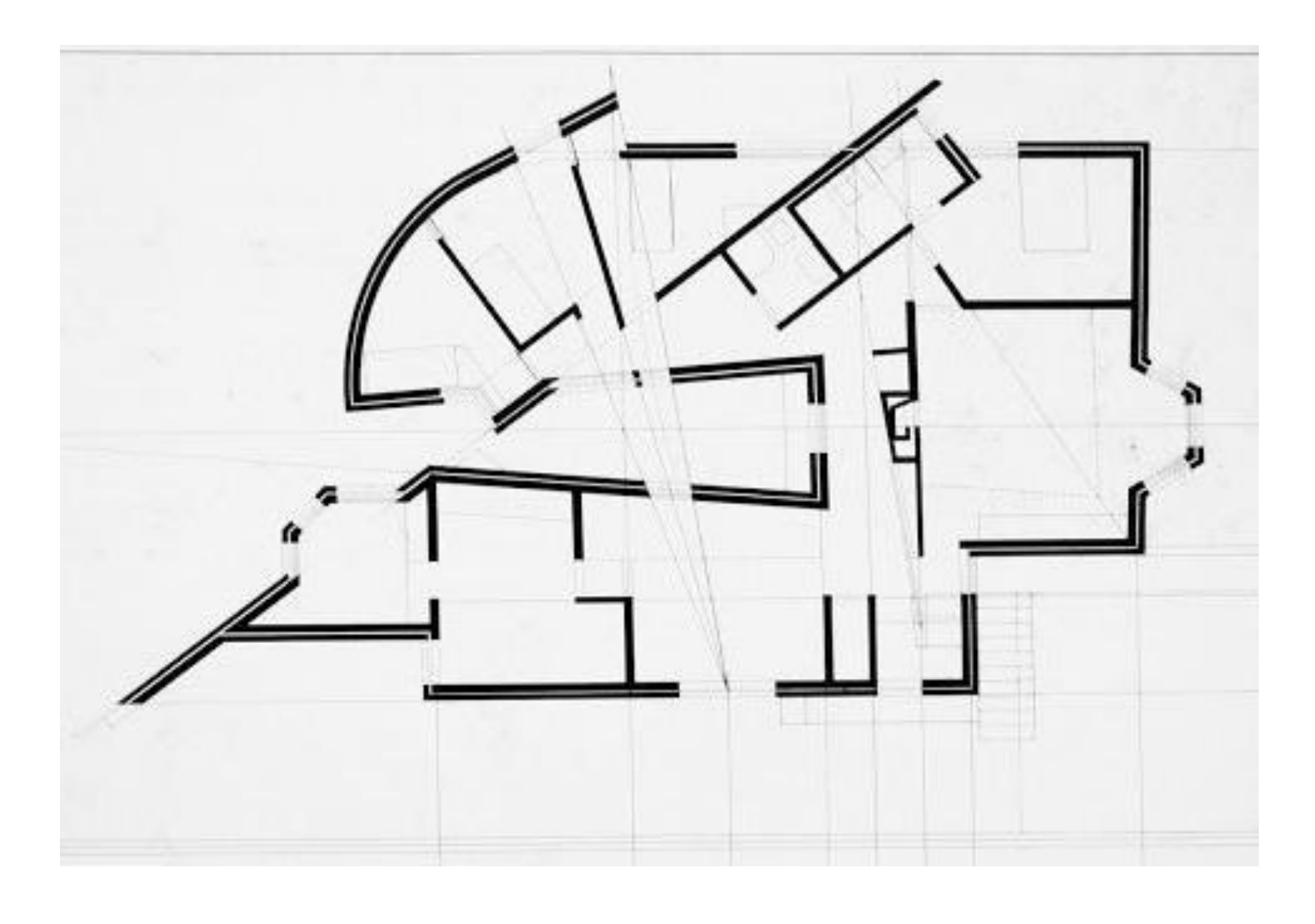

Mestrado Integrado em Arquitectura Ano Lectivo 2023-2024 1º Semestre Docente - Nuno Alão 2º Ano

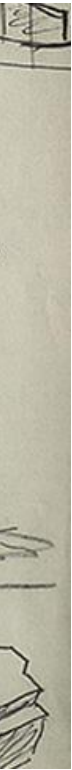

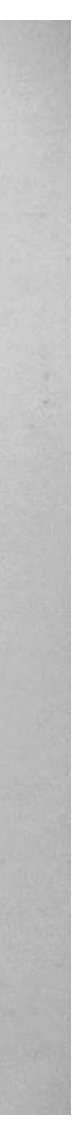

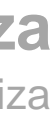

**ReDig**

### **Estudo da Casa António Carlos Siza:**

UNIVERSIDADE

DE LISBOA

**- Identificação de janelas**

ULISBOA

- **- Apontamento de portas envidraçadas**
- **- Clarificação dos vãos existentes**
- 

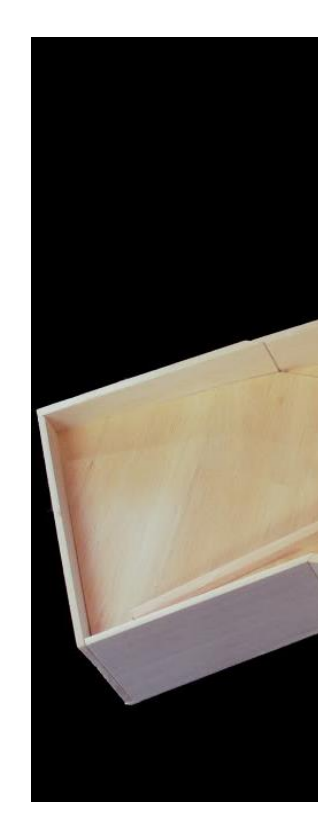

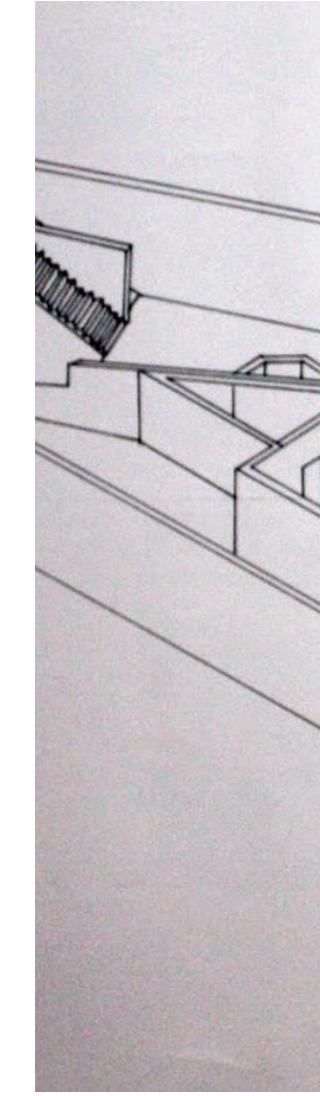

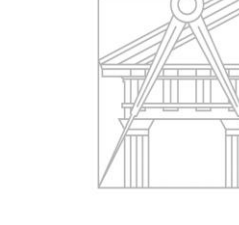

**FACULDADE DE ARQUITETURA** UNIVERSIDADE DE LISBOA

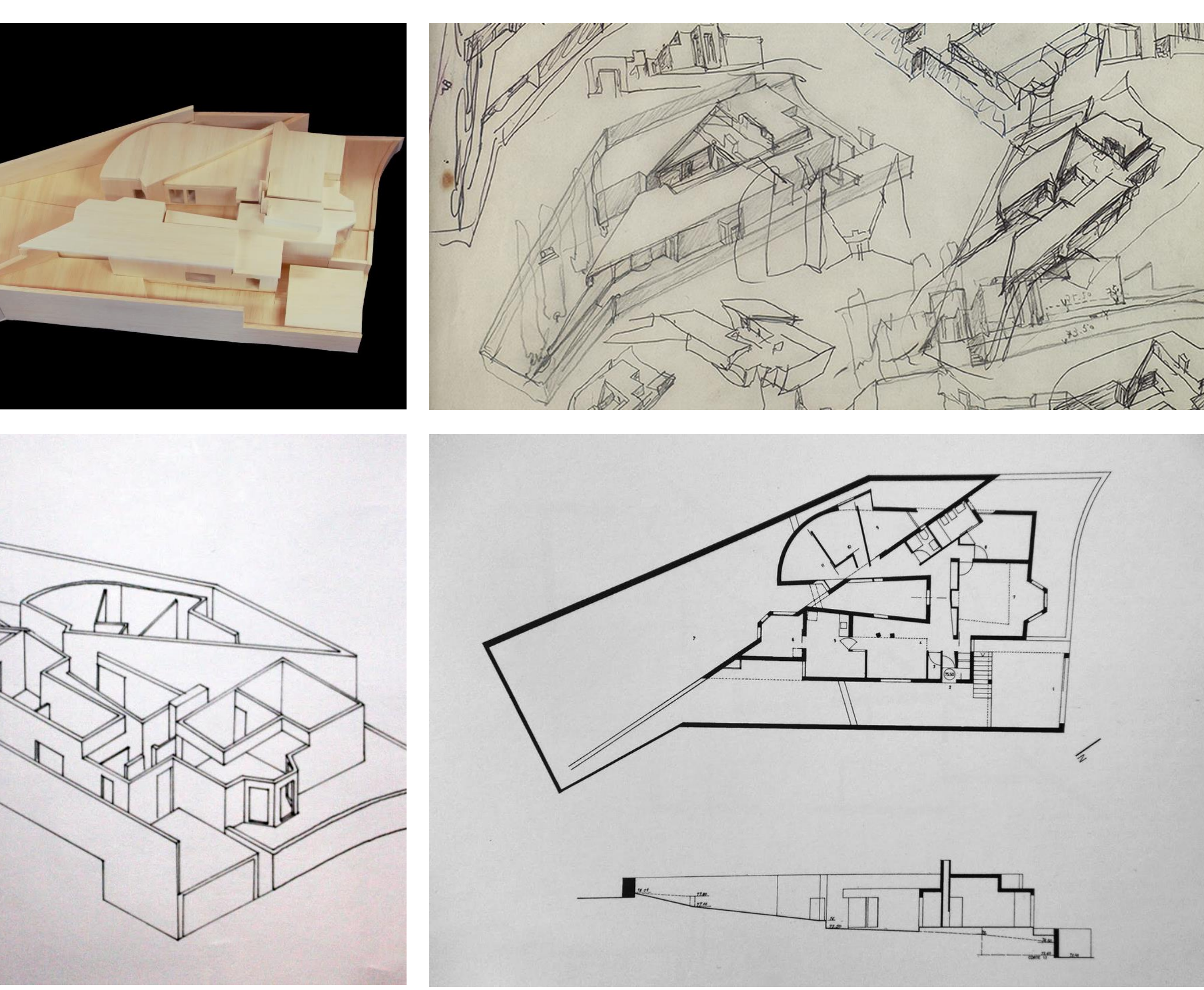

**- Análise das fachadas - composição Registo Fotográfico - Casa António Carlos Siza** https://ofhouses.com/post/121334854820/189-%C3%A1lvaro-siza-house-ant%C3%B3nio-carlos-siza

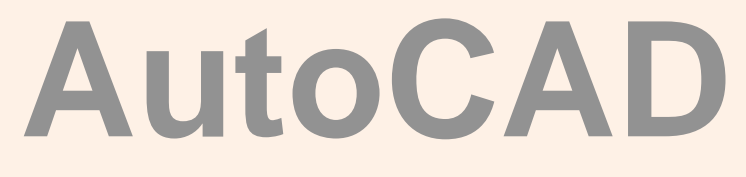

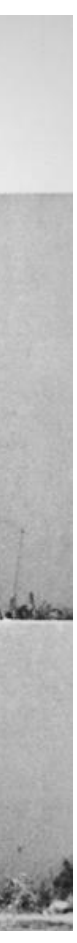

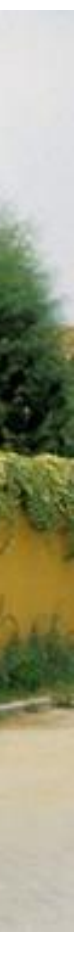

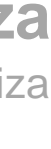

**ReDig**

- 
- 

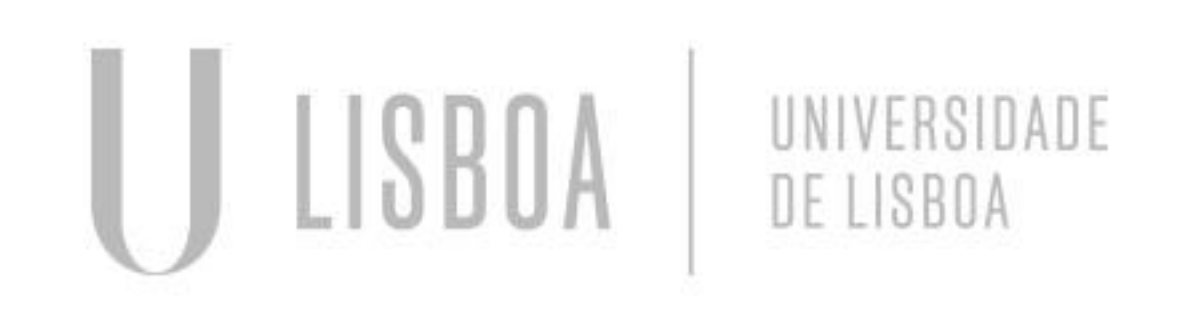

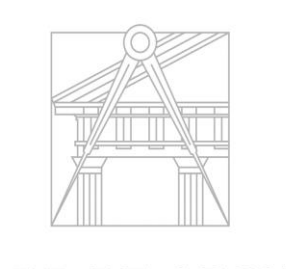

**FACULDADE DE ARQUITETURA** UNIVERSIDADE DE LISBOA

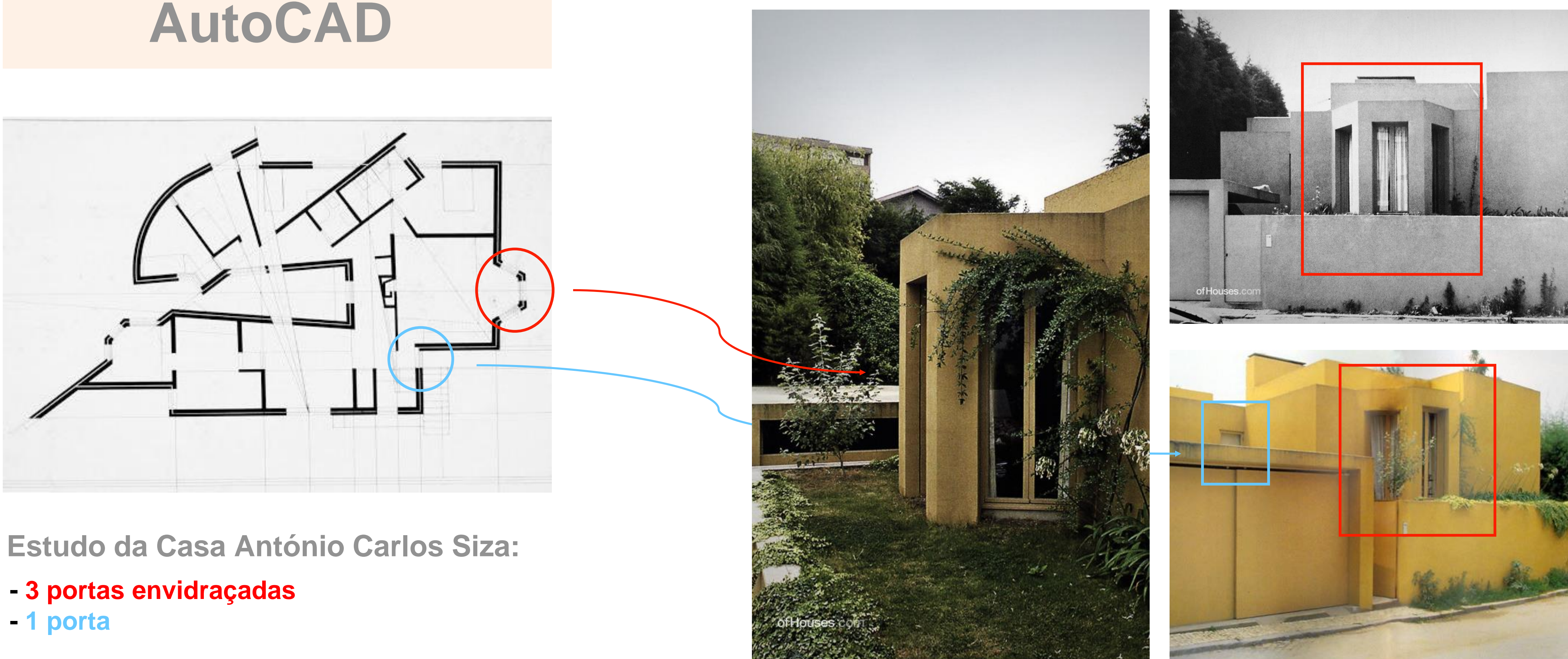

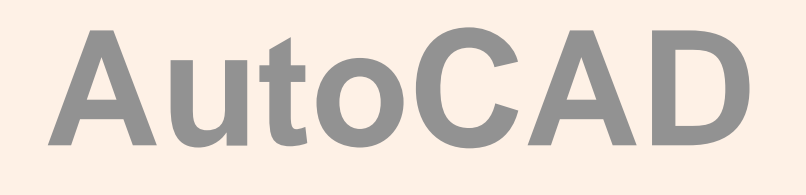

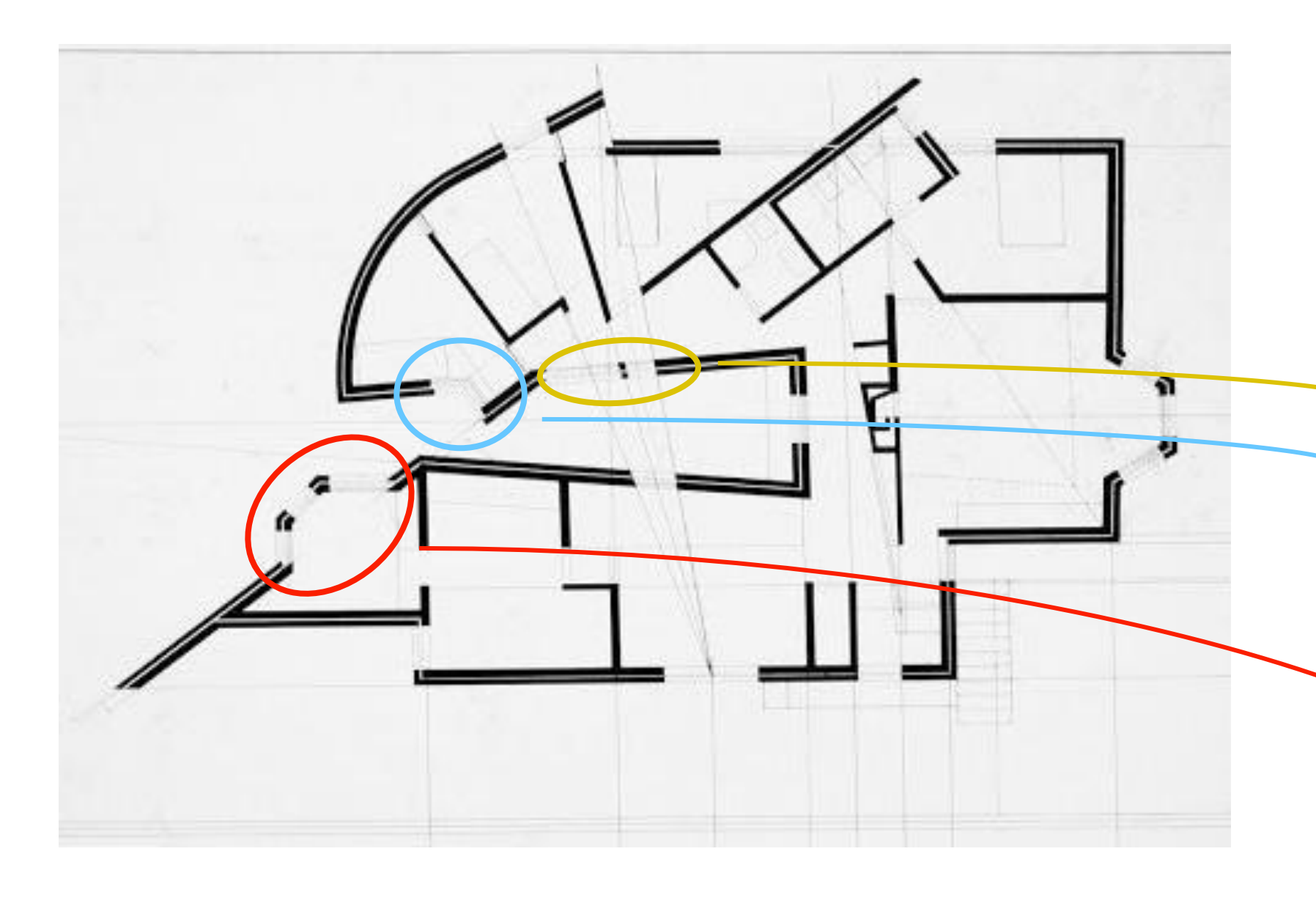

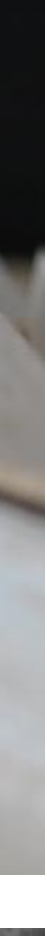

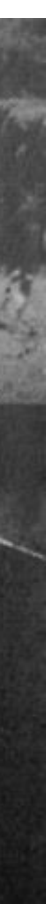

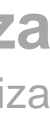

**ReDig**

**Estudo da Casa António Carlos Siza:**

- **- 2 portas envidraçadas e 1 janela**
- **- 1 janela e 1 porta envidraçada**
- **- 2 janelas**

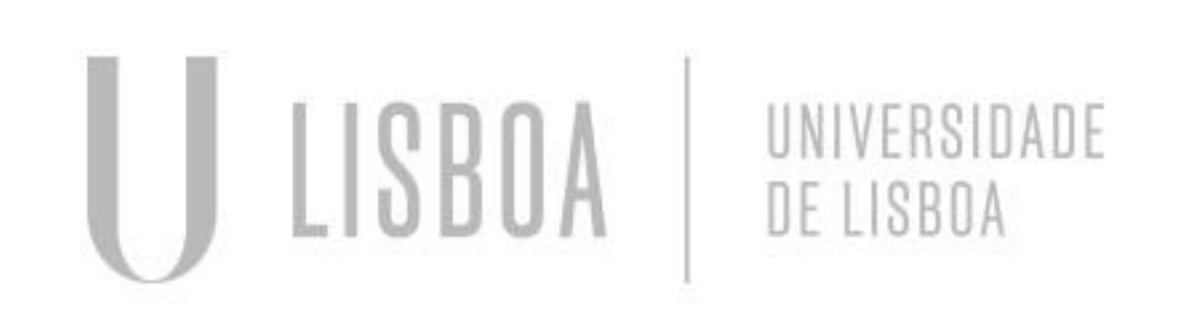

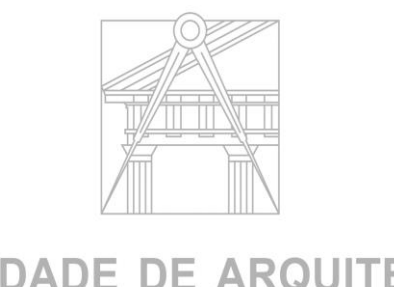

**FACULDADE DE ARQUITETURA** UNIVERSIDADE DE LISBOA

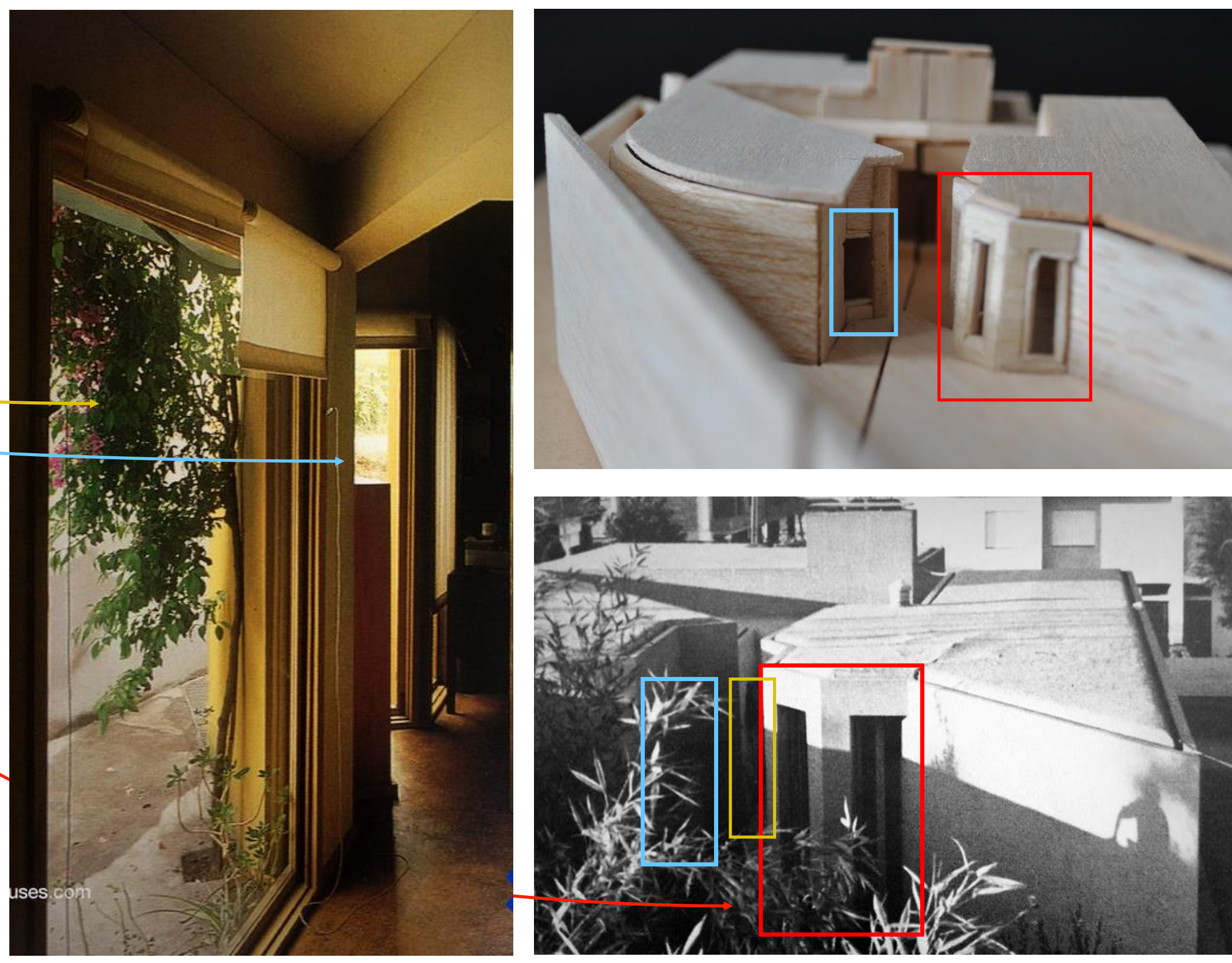

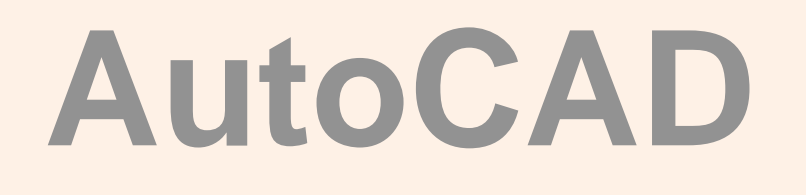

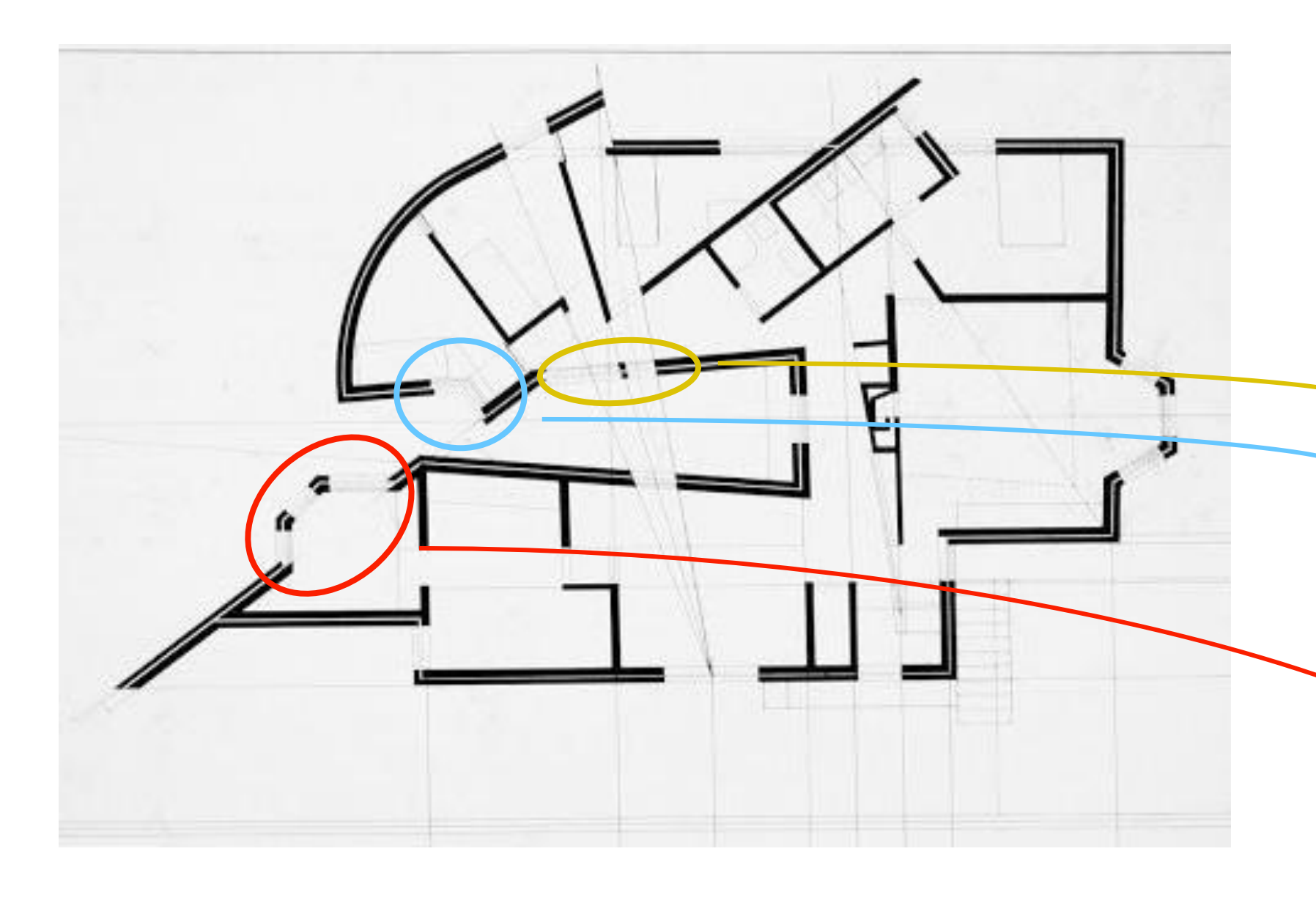

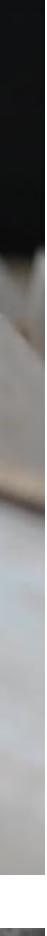

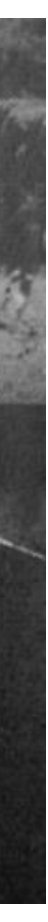

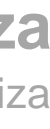

**ReDig**

**Estudo da Casa António Carlos Siza:**

- **- 2 portas envidraçadas e 1 janela**
- **- 1 janela e 1 porta envidraçada**
- **- 2 janelas**

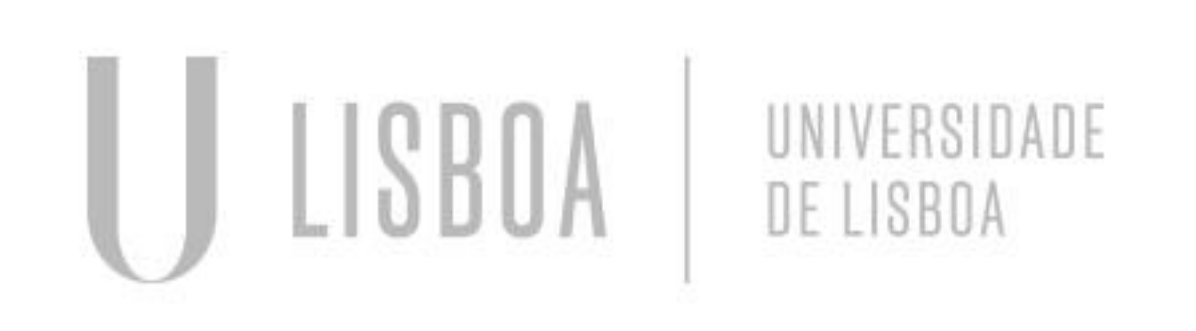

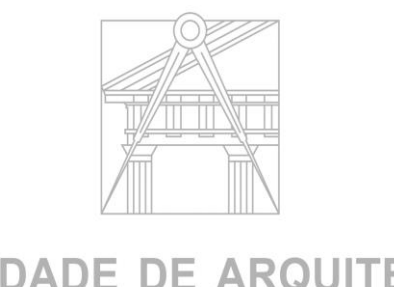

**FACULDADE DE ARQUITETURA** UNIVERSIDADE DE LISBOA

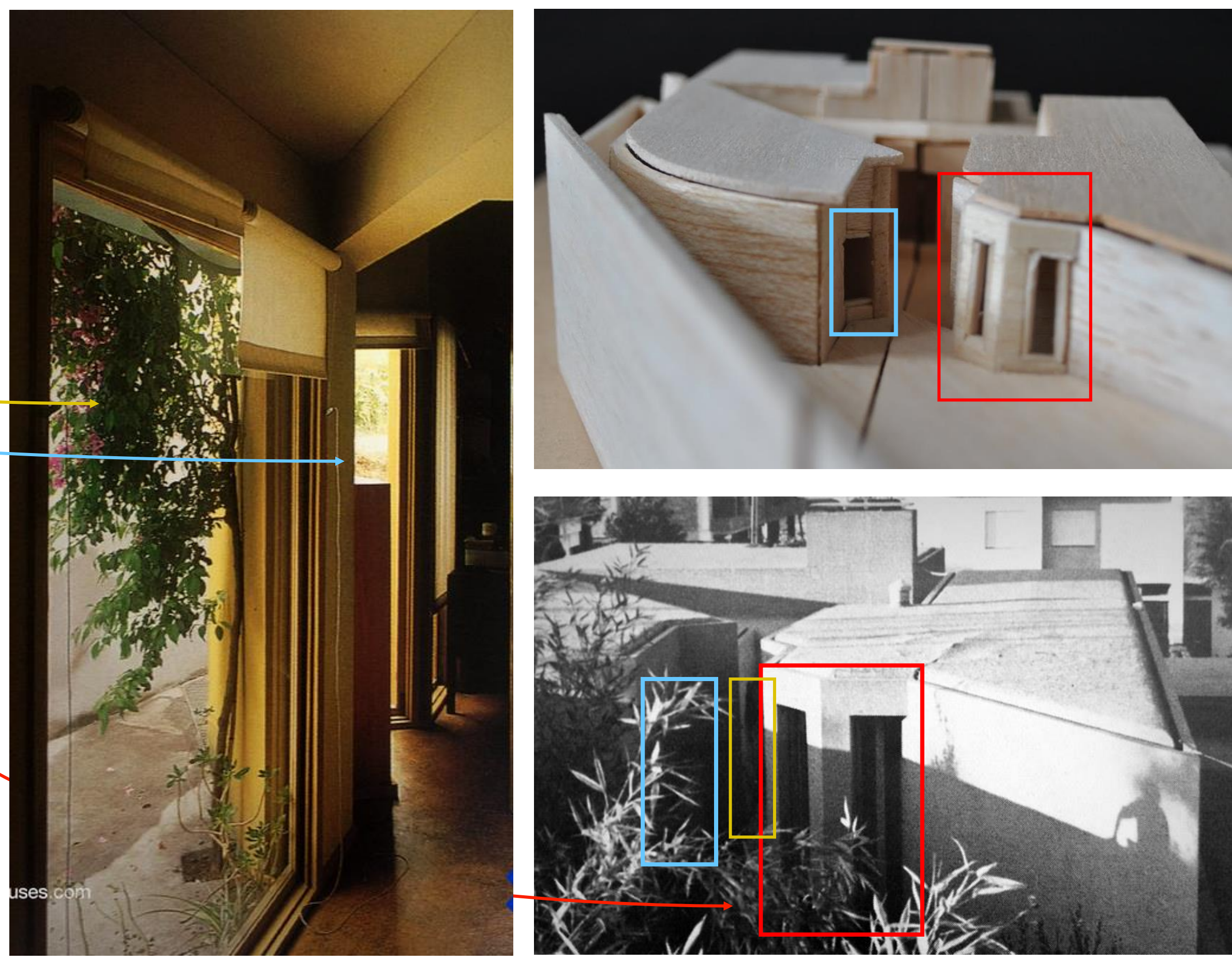

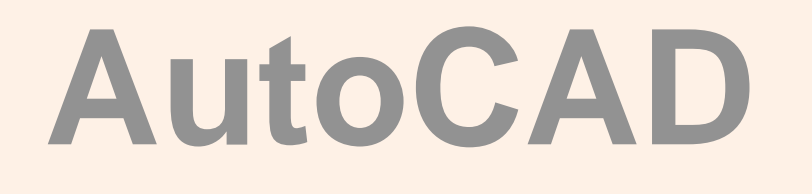

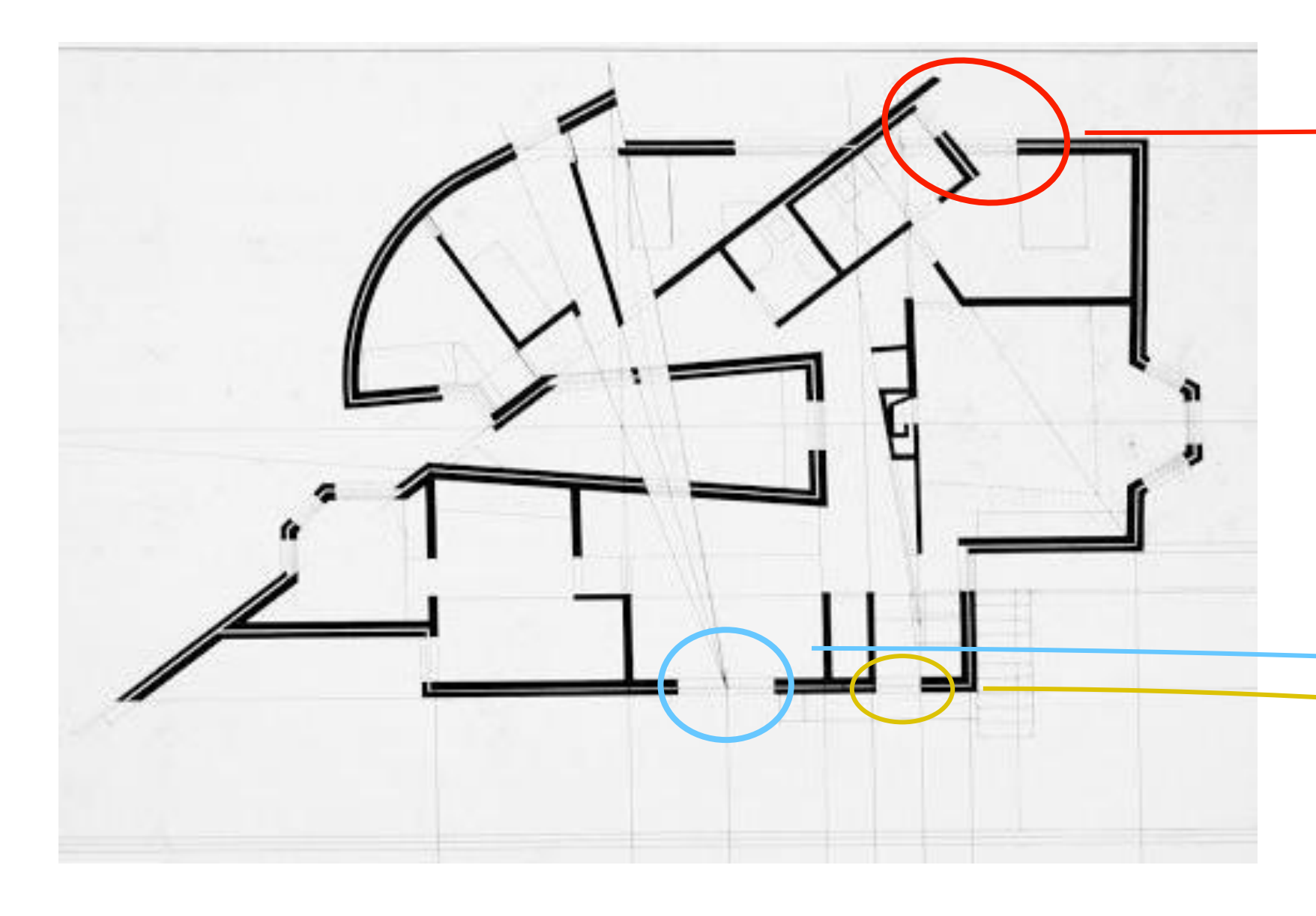

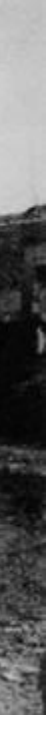

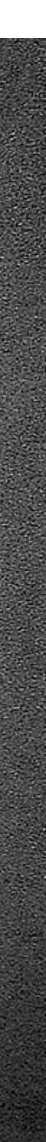

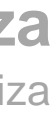

**ReDig**

**Estudo da Casa António Carlos Siza:**

- **- 1 portas envidraçada e 1 janela**
- **- 2 janelas**
- **- 1 porta**

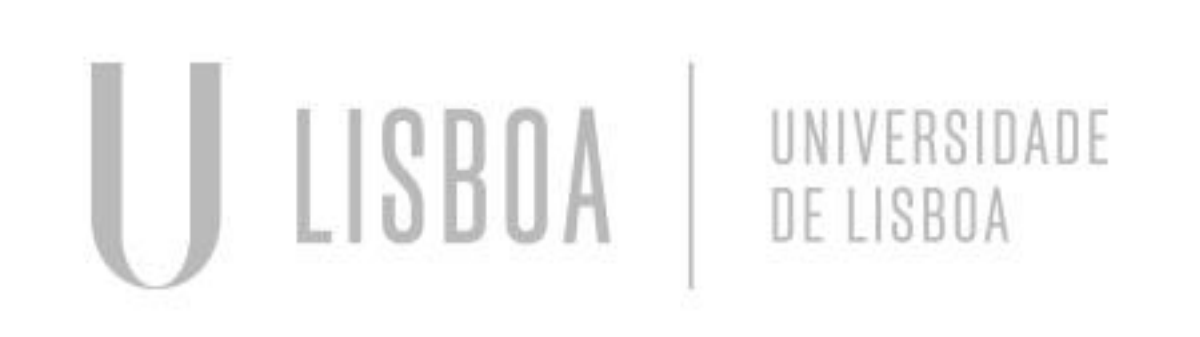

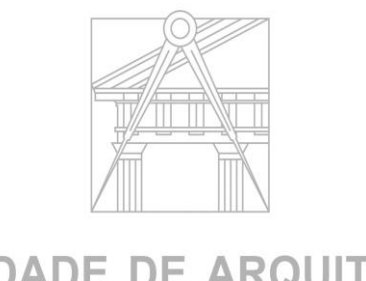

**FACULDADE DE ARQUITETURA** UNIVERSIDADE DE LISBOA

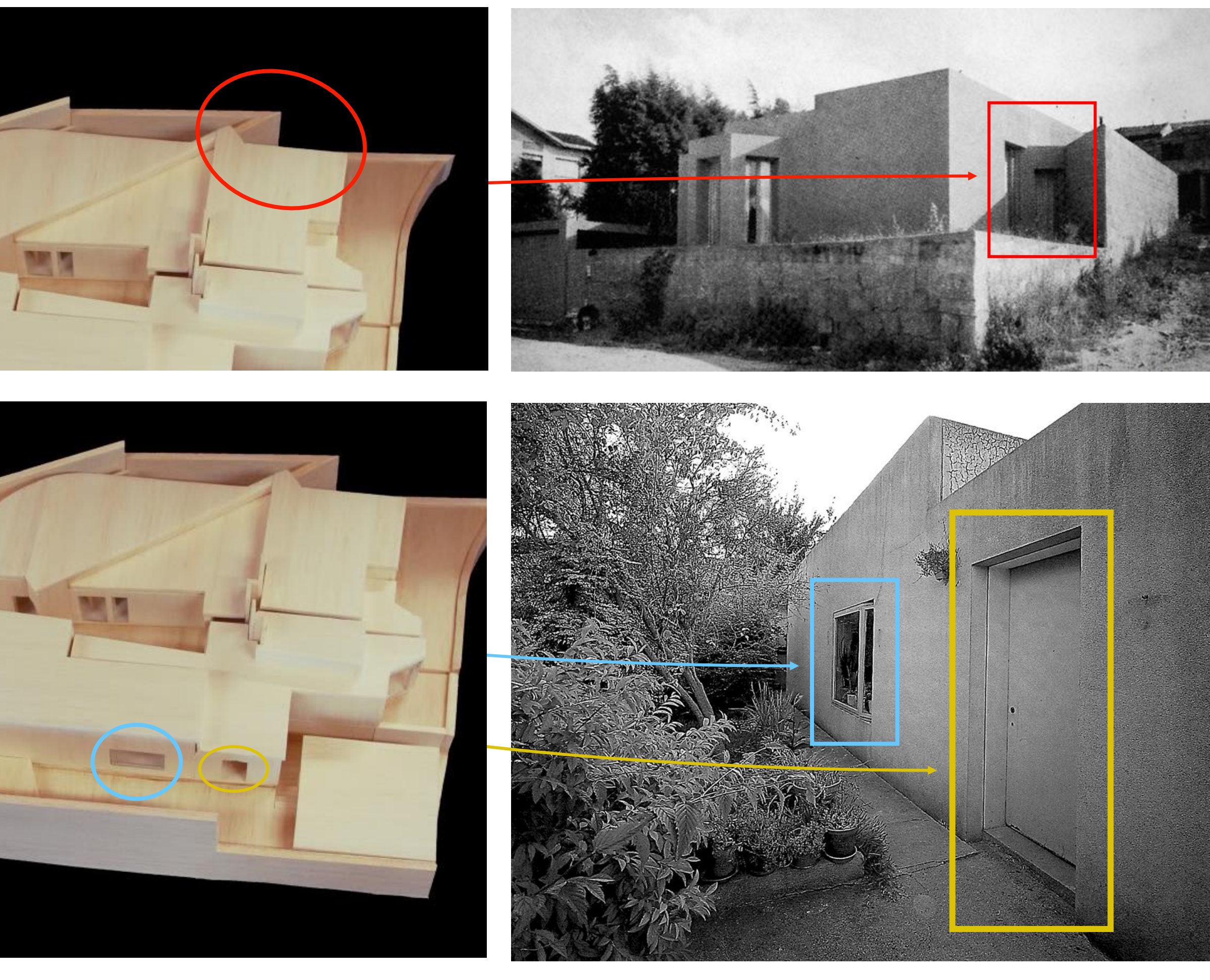

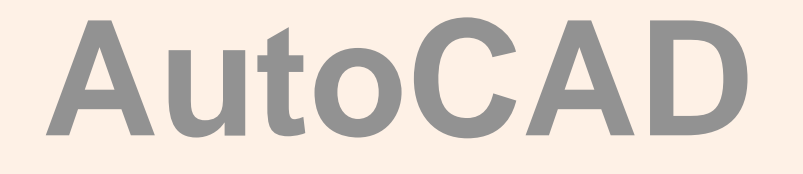

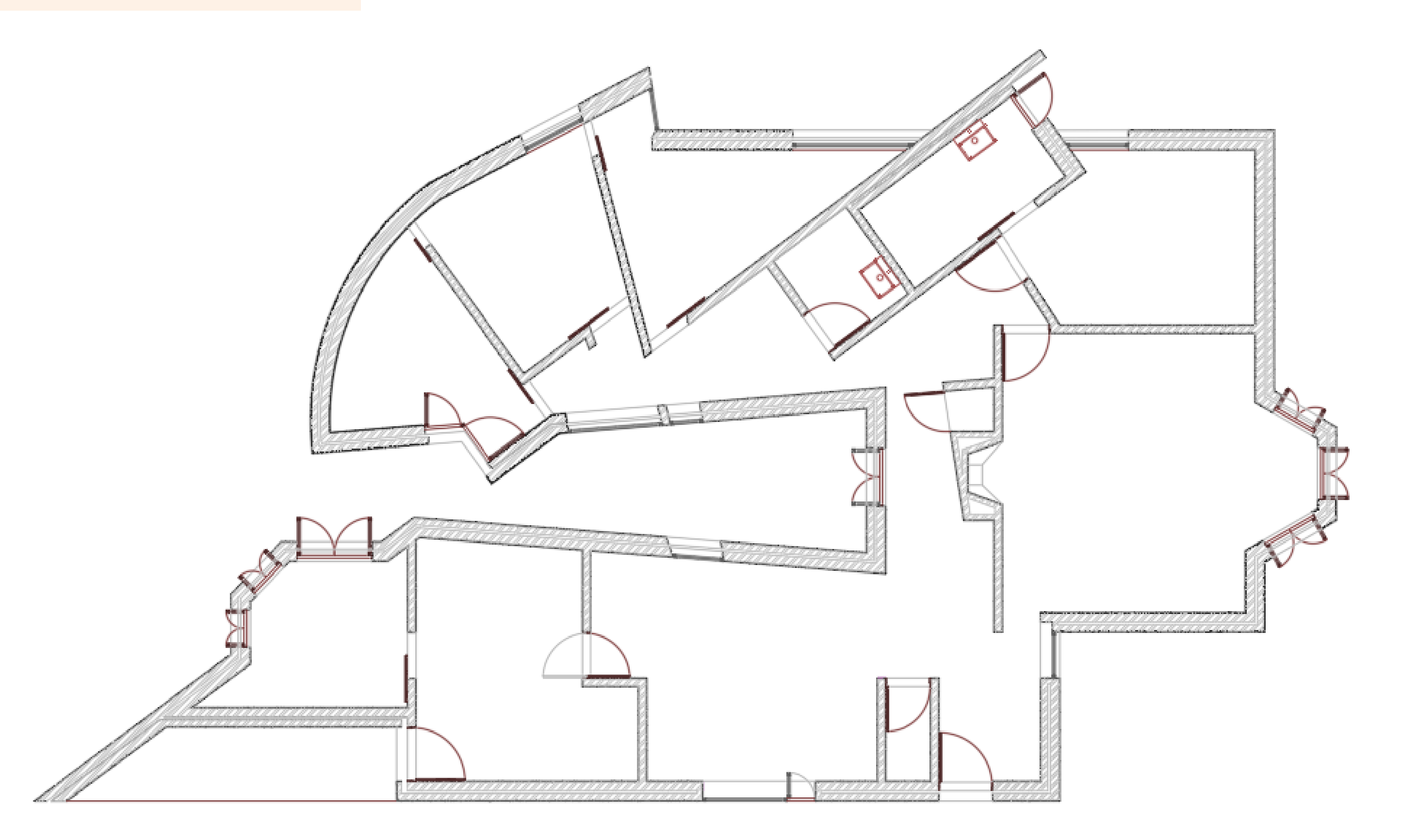

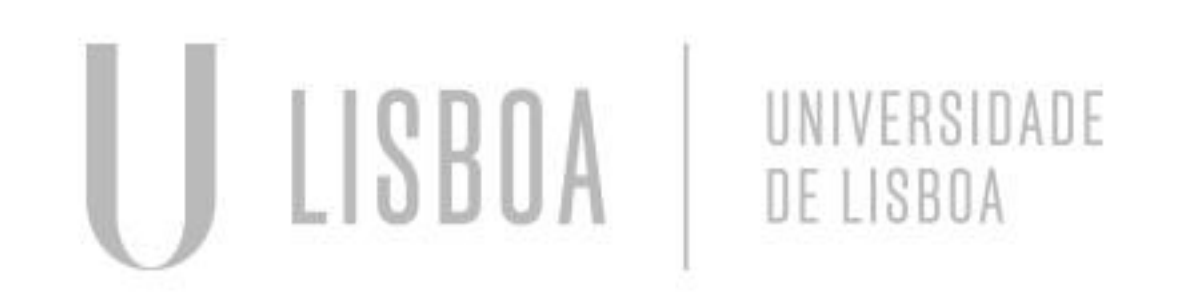

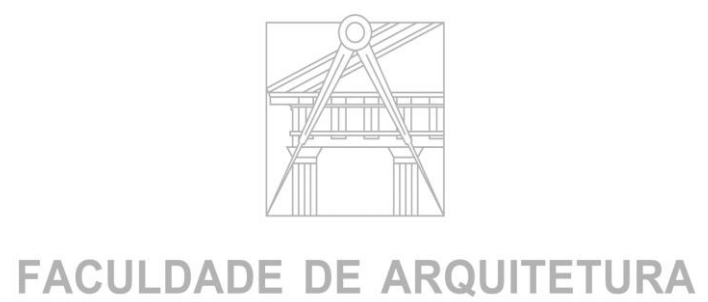

UNIVERSIDADE DE LISBOA

Mestrado Integrado em Arquitectura Ano Lectivo 2023-2024 1º Semestre Docente - Nuno Alão 2º Ano

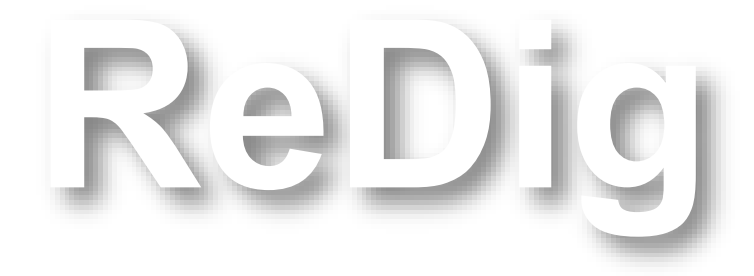

**Ficheiro DWG - Casa António Carlos Siza**

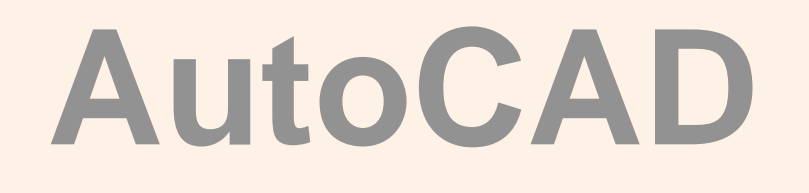

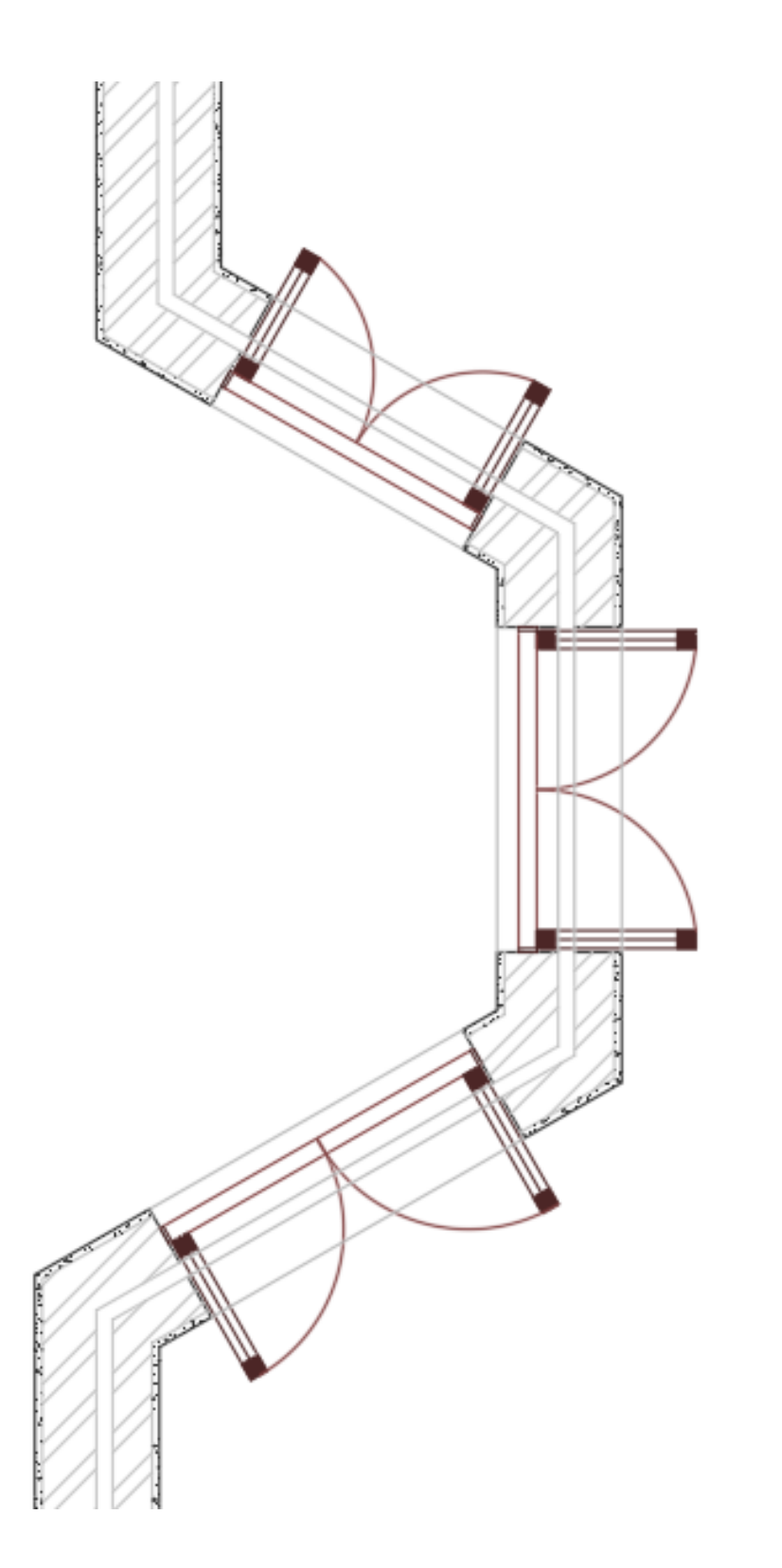

**ReDig**

**Plano aproximado das portas envidraçadas**

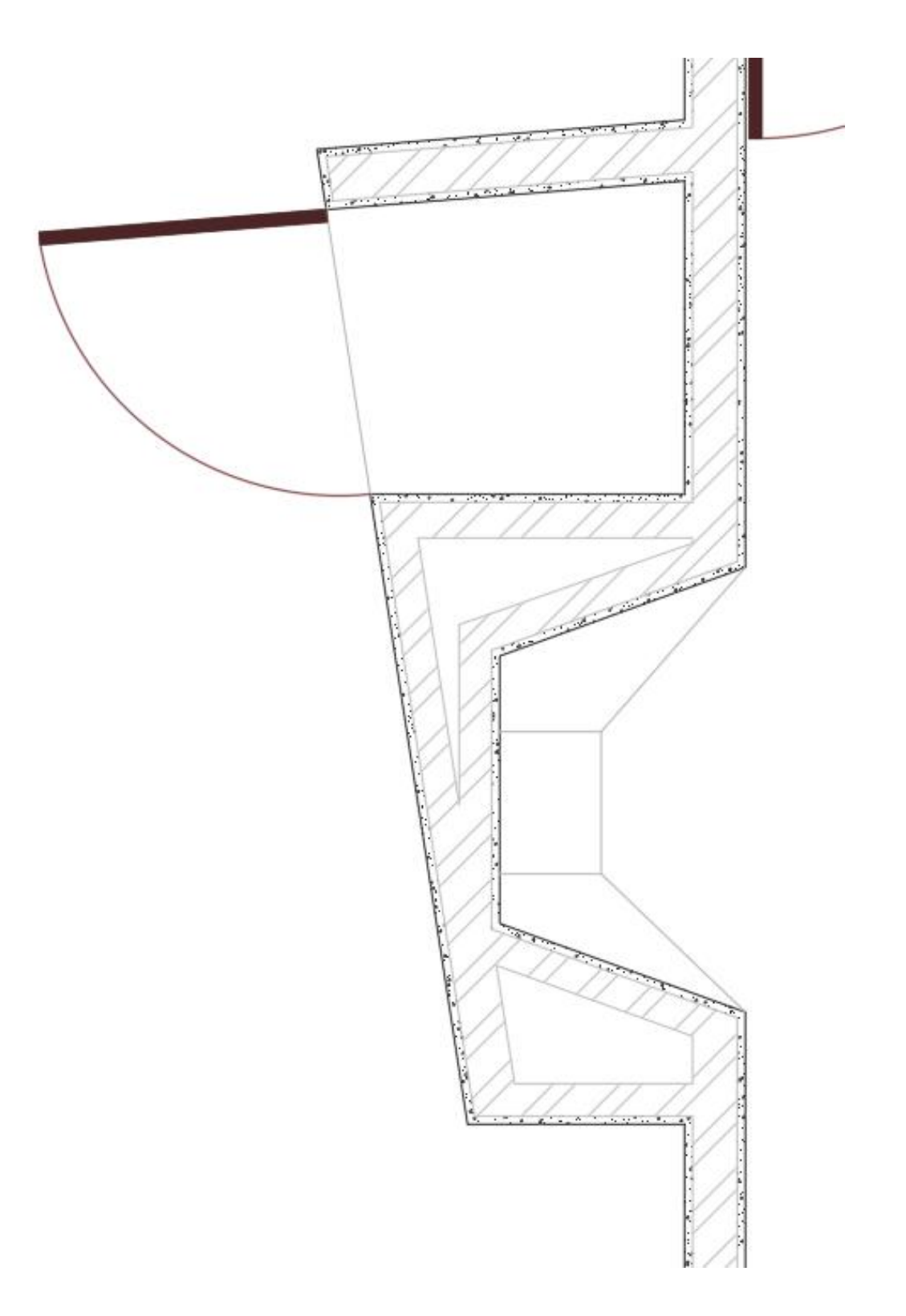

**Plano aproximado da lareira e dispensa**

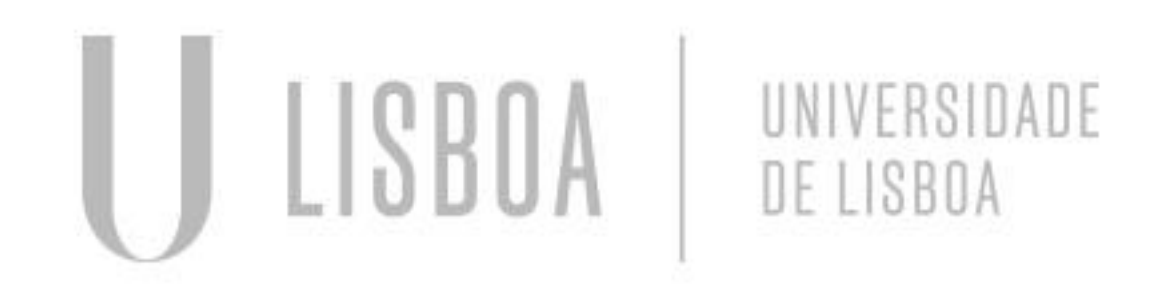

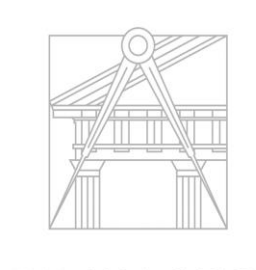

**FACULDADE DE ARQUITETURA** UNIVERSIDADE DE LISBOA

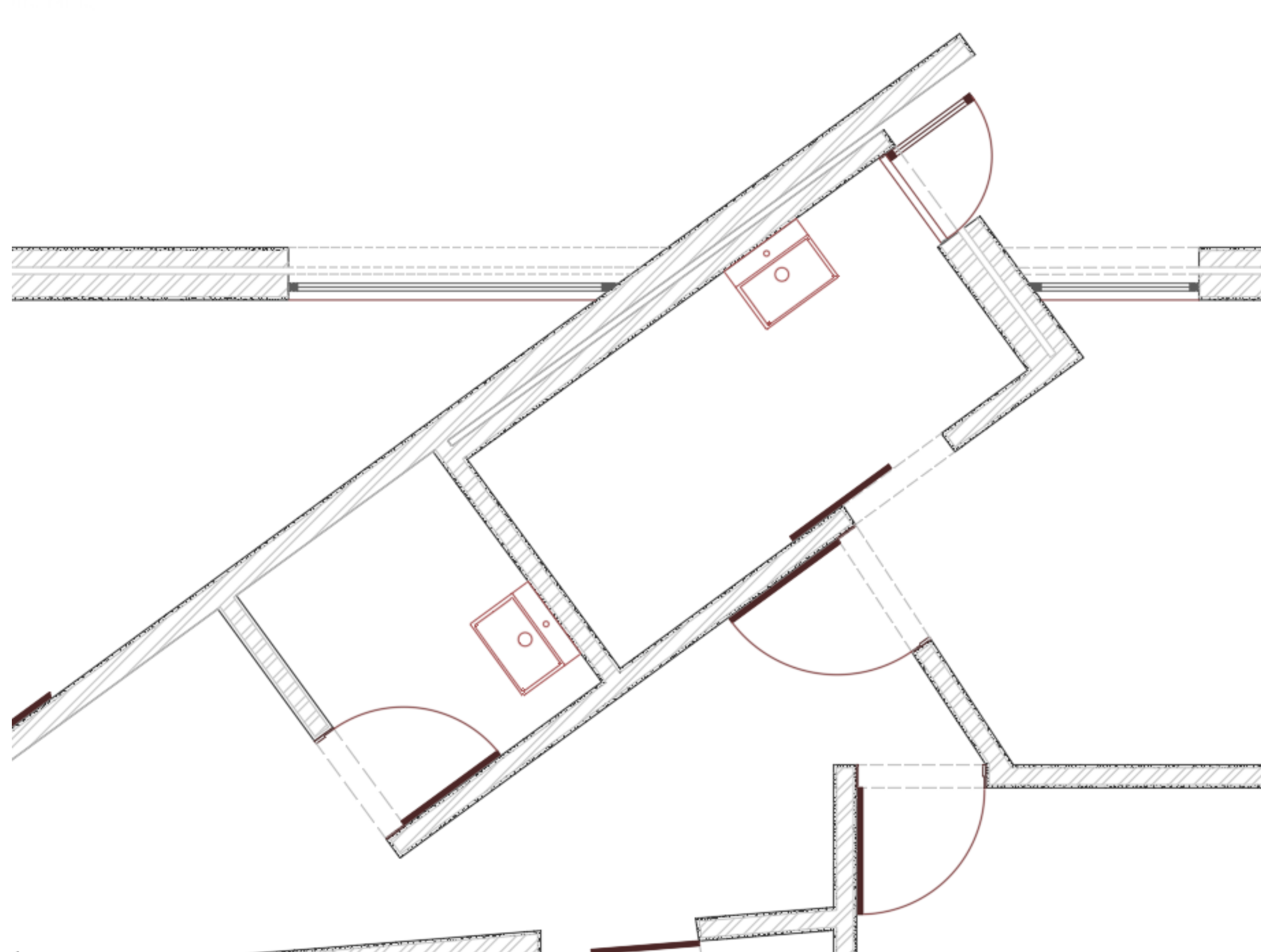

**Plano aproximado das instalações sanitárias**

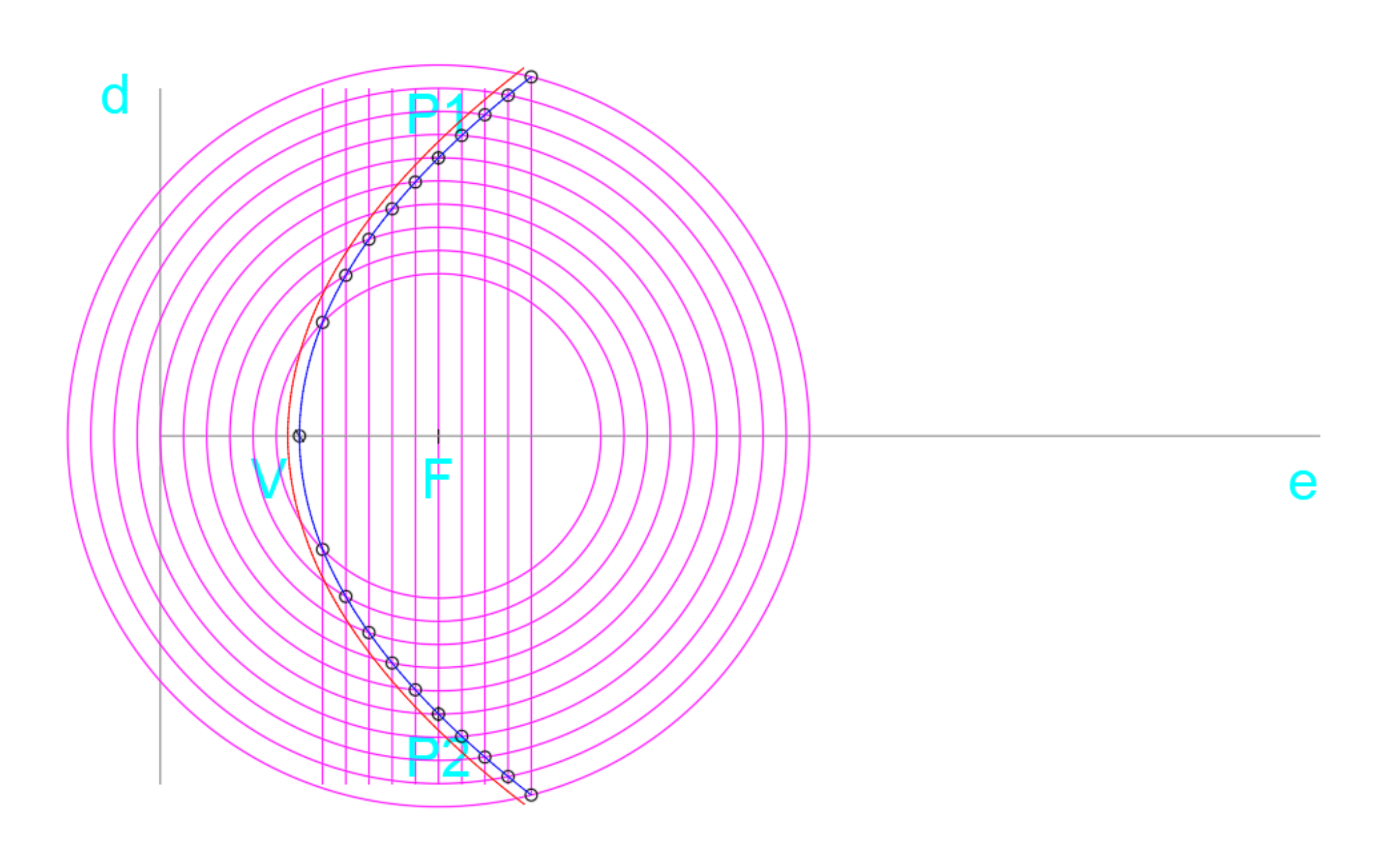

Mestrado Integrado em Arquitectura Ano Lectivo 2023-2024 1º Semestre Docente - Nuno Alão 2º Ano

**ReDig**

**1ª Objeto Bidimensional**

**Introdução à passagem do desenho bidimensional para tridimensional**

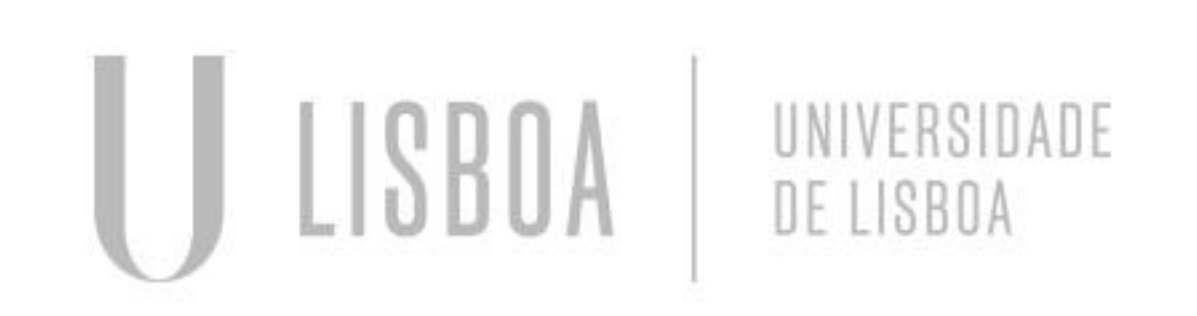

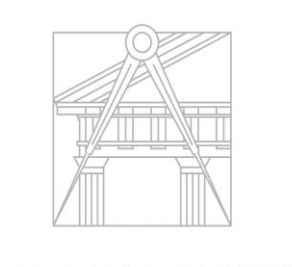

**FACULDADE DE ARQUITETURA** UNIVERSIDADE DE LISBOA

**Descrição do exercício:**

**LAYERS – "Elementos diretores"; "Texto"; "Linhas Auxiliares"; "Parábola 1"; "Parábola 2"; "Pontos" SUPERFÍCIE PARABÓLICA DE REVOLUÇÃO:**

 **– Realização de um esquema base para a realização da parábola: "Eixo d"; "Eixo e"; "Ponto F"**

 **– Construção de um sistema de linhas e pontos equidistantes para proporcionar a rigorosidade da parábola pretendida.**

 **– Esclarecimento sobre a união de linhas sem recorrer à re-construção do objeto através de uma POLYLINE** 

 **– Comandos utilizados:**

**SLINE; REVSURF; PEDIT; UNION; SURVTAB1 (30); SURVTAB2 (40); SHADE**

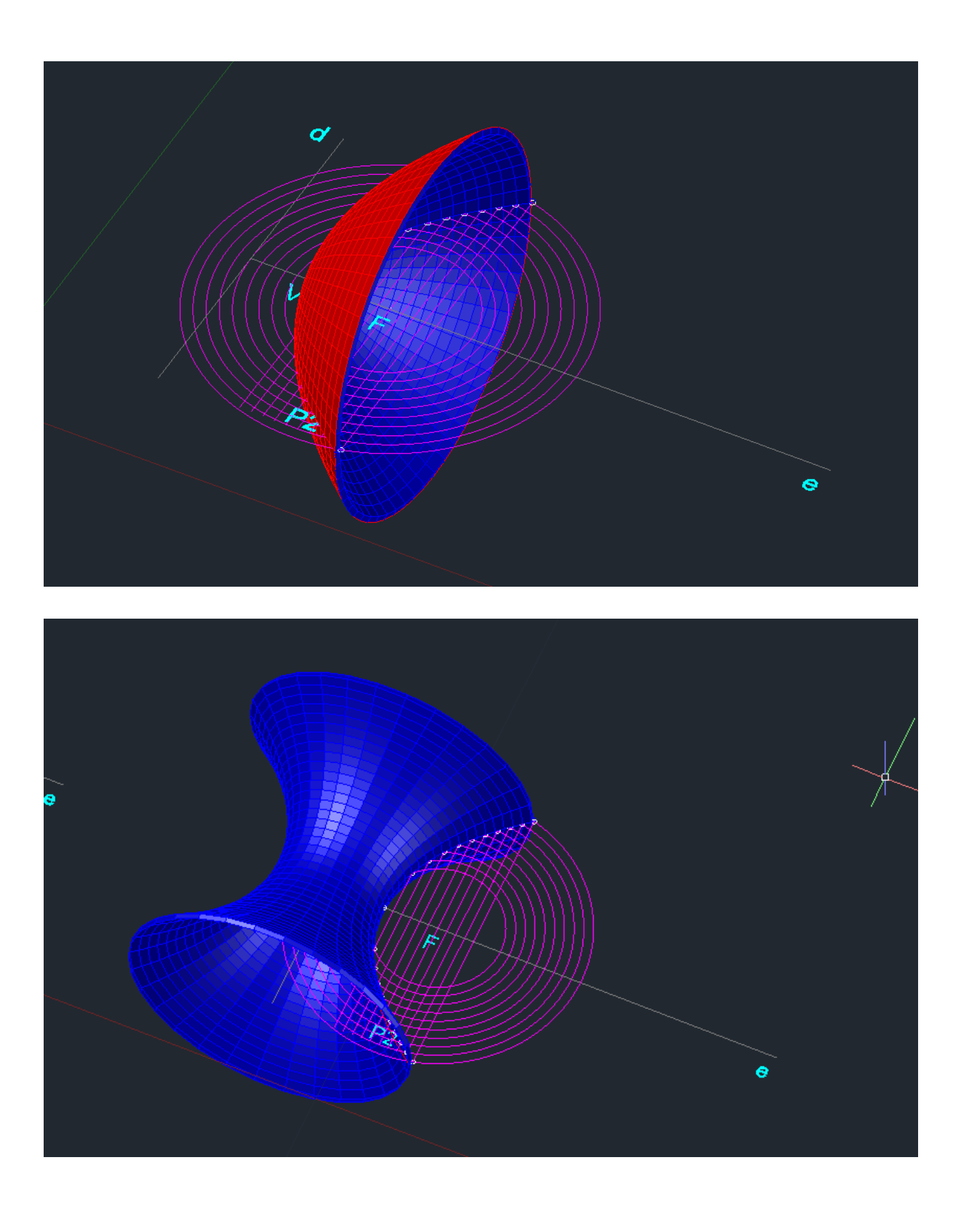

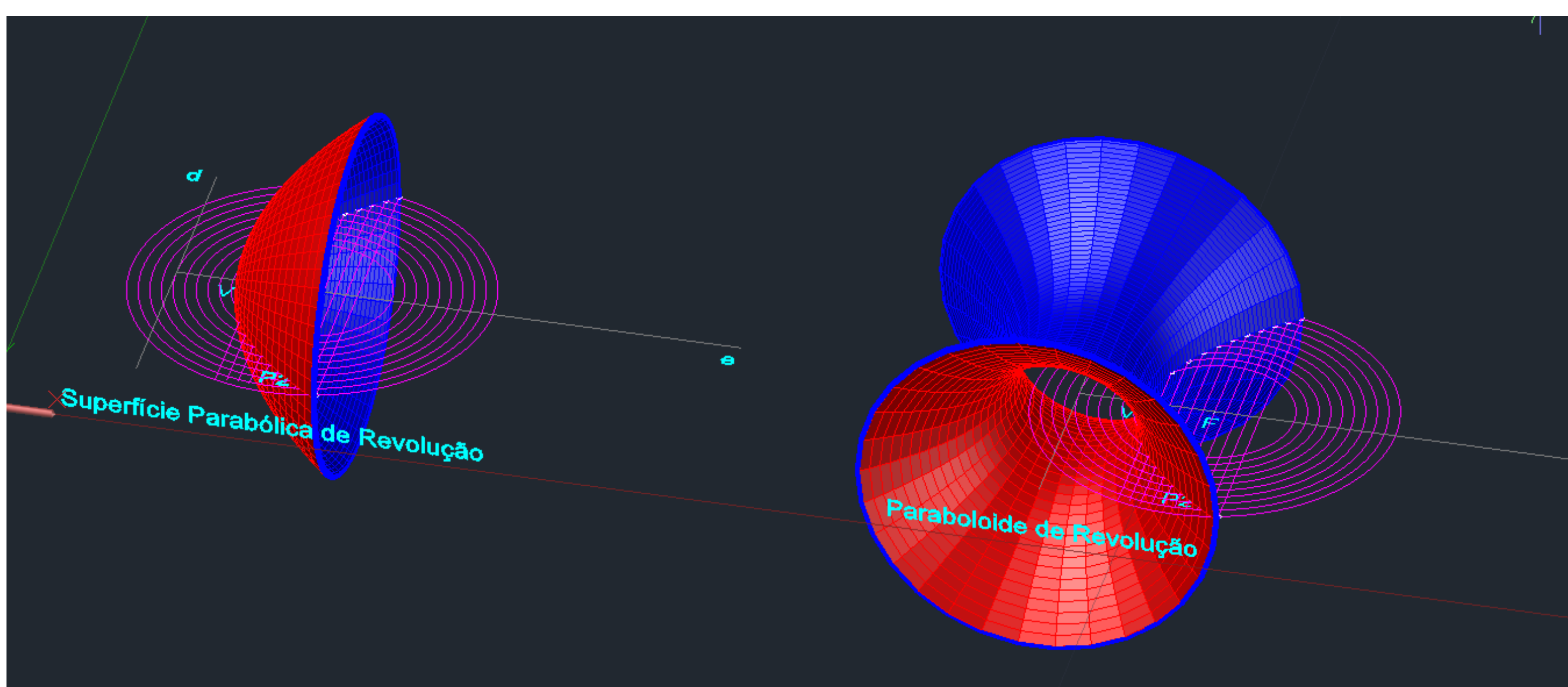

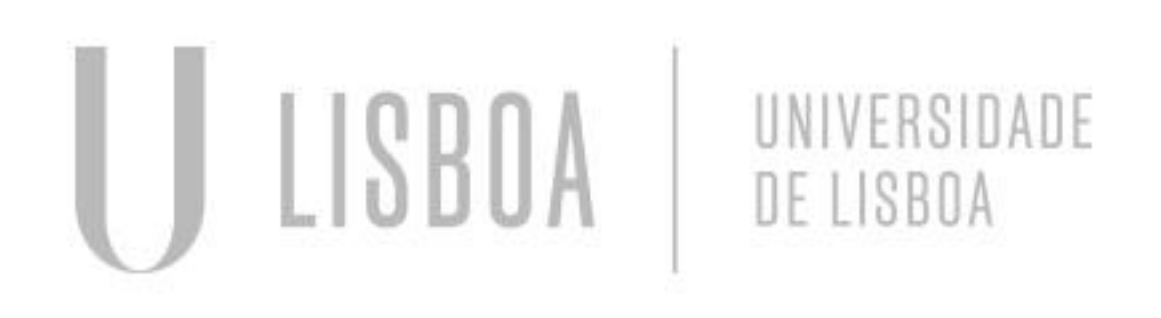

![](_page_18_Picture_4.jpeg)

Mestrado Integrado em Arquitectura Ano Lectivo 2023-2024 1º Semestre Docente - Nuno Alão 2º Ano

**FACULDADE DE ARQUITETURA** UNIVERSIDADE DE LISBOA

![](_page_18_Picture_9.jpeg)

![](_page_18_Picture_7.jpeg)

**Produto final da aula 12: Superfície Parabólica de Revolução e Paraboloide de Revolução** 

![](_page_19_Picture_1.jpeg)

Mestrado Integrado em Arquitectura Ano Lectivo 2023-2024 1º Semestre Docente - Nuno Alão  $2^{\circ}$  Ano

![](_page_19_Picture_10.jpeg)

**Objetos Tridimensionais**

**Introdução à passagem do desenho bidimensional para tridimensional na Casa António Carlos Siza**

![](_page_19_Picture_4.jpeg)

![](_page_19_Picture_5.jpeg)

**FACULDADE DE ARQUITETURA** UNIVERSIDADE DE LISBOA

### **Descrição do exercício:**

**– Comandos utilizados: SLINE; REVSURF; PEDIT; UNION; SURVTAB1 (30); SURVTAB2 (40); SHADE**

**- Dimensionamento das paredes exteriores e interiores; - Compreensão dos ajustes que devem ser feitos previamente, para prevenir determinados erros, tais como a junção de paredes exteriores com as interiores – dimensões diferentes, logo, não podem estar juntos com POLYLINE.**

![](_page_20_Picture_1.jpeg)

Mestrado Integrado em Arquitectura Ano Lectivo 2023-2024 1º Semestre Docente - Nuno Alão 2º Ano

![](_page_20_Picture_10.jpeg)

**Objetos Tridimensionais**

**Introdução à passagem do desenho bidimensional para tridimensional na Casa António Carlos Siza**

![](_page_20_Picture_4.jpeg)

![](_page_20_Picture_5.jpeg)

**FACULDADE DE ARQUITETURA** UNIVERSIDADE DE LISBOA

### **Comandos Utilizados:**

### **EXTRUDE; HIDE; POLYGON; VISUALSTYLES; EXPLODE; BOOLEAN; BOX; SUBTRACT; INTERSECT**

![](_page_20_Picture_9.jpeg)

![](_page_21_Picture_1.jpeg)

![](_page_21_Picture_2.jpeg)

![](_page_21_Picture_3.jpeg)

Mestrado Integrado em Arquitectura Ano Lectivo 2023-2024 1º Semestre Docente - Nuno Alão 2º Ano

![](_page_21_Picture_46.jpeg)

### **Tetraedro Octaedro Hexaedro Dodecaedro Icosaedro**

- 4 faces
- 3 das faces conectam-se nó mesmo vértice
- 4 triângulos equiláteros
- 4 vértices
- 6 arestas
- "pirâmide triangular"

- 8 faces
- 2 pirâmides de 4 faces, conectadas pelas suas bases
- 8 triângulos equiláteros
- 6 vértices
- 12 arestas
- "bipirâmide quadrada"
- 6 faces
- Faces poligonais regulares (quadradas)
- 
- 8 vértices
- 12 arestas
- "cubo"

![](_page_21_Picture_24.jpeg)

![](_page_21_Picture_25.jpeg)

- 
- As suas arestas laterais
	- formam ângulos de 90º
		-
		-
		-
- 12 faces
- Faces pentagonais regulares
- 20 vértices
- 30 arestas

![](_page_21_Picture_40.jpeg)

- 20 faces
- 20 triângulos equiláteros
- 12 vértices
- 30 arestas

Mestrado Integrado em Arquitectura Ano Lectivo 2023-2024 1º Semestre Docente - Nuno Alão 2º Ano

![](_page_22_Picture_7.jpeg)

**Tipos de Rotação:**

**– Comandos: ROTATE – Horizontal R 3D ROTATE – axes // x, y, z ROTATE 3D – escolher qualquer ângulo MIRROR3D 3DARRAY**

![](_page_22_Picture_3.jpeg)

![](_page_22_Picture_4.jpeg)

![](_page_22_Picture_5.jpeg)

## **4. Operações Booleanas**

Mestrado Integrado em Arquitectura Ano Lectivo 2023-2024 1º Semestre Docente - Nuno Alão 2º Ano

**ReDig**

- **- ADITION**
- $1 + 2 = 2 + 1$

### **- SUBTRACTION**  $1 - 2$

**Descrição do exercício:**

**- INTERSECTION** 1x2 ou 2x1

![](_page_23_Picture_6.jpeg)

![](_page_23_Picture_7.jpeg)

![](_page_23_Figure_9.jpeg)

![](_page_24_Picture_0.jpeg)

![](_page_24_Picture_1.jpeg)

![](_page_24_Picture_2.jpeg)

**FACULDADE DE ARQUITETURA** UNIVERSIDADE DE LISBOA

Mestrado Integrado em Arquitectura Ano Lectivo 2023-2024 1º Semestre Docente - Nuno Alão

# **-2024**

![](_page_24_Picture_6.jpeg)